#### 2024.06.11 | 그랜드 인터컨티넨탈 서울 파르나스

# **GPU**기반 **AI** 어플리케이션 개발하기

신행재*,* 매스웍스코리아

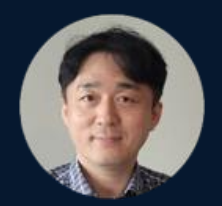

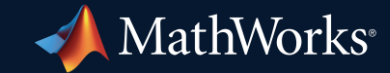

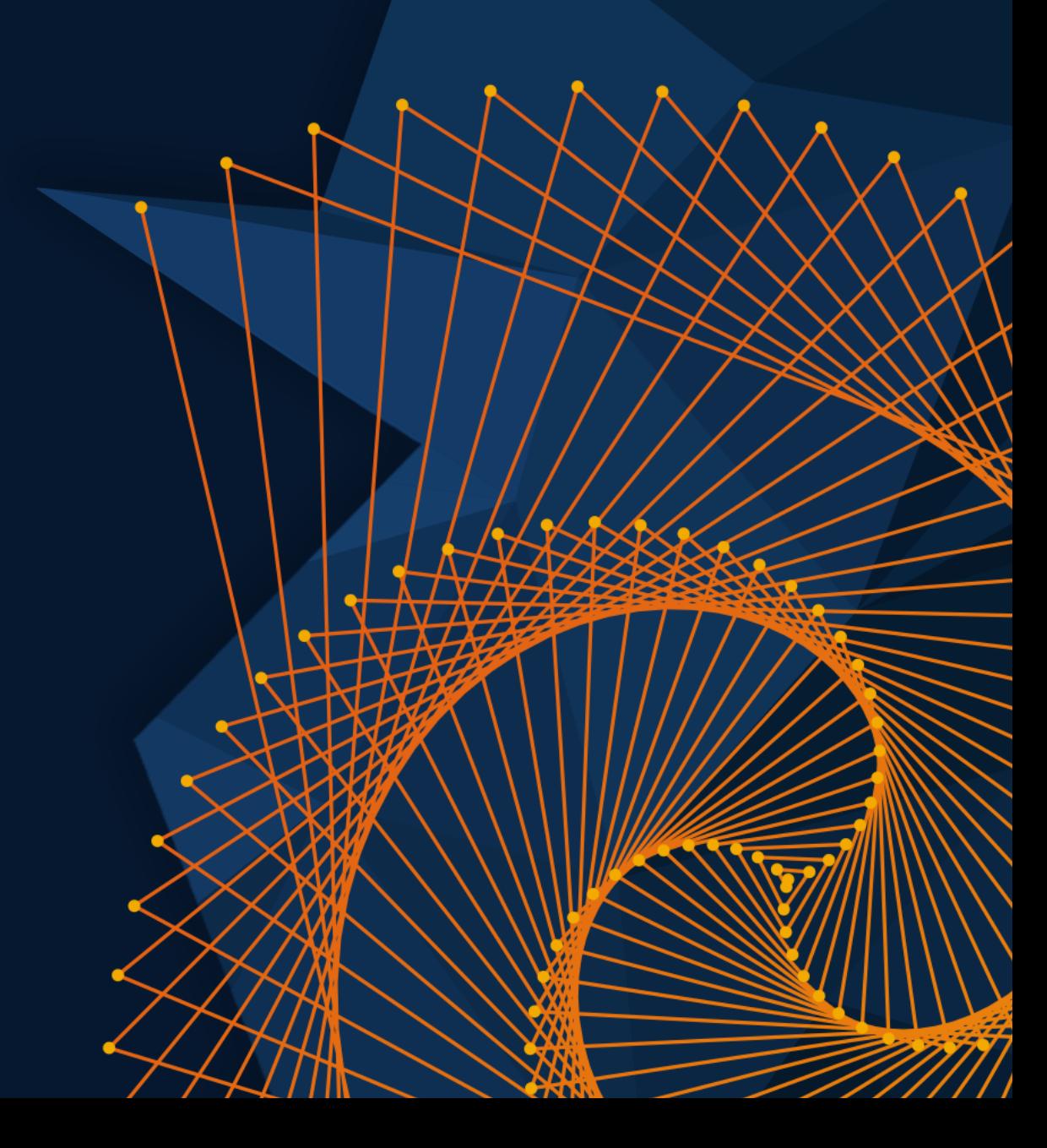

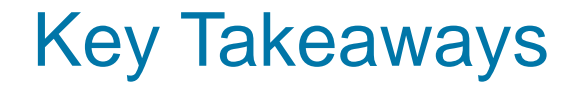

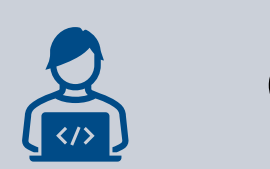

# GPU Coder generates CUDA code from MATLAB & Simulink

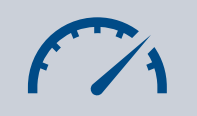

Accelerate MATLAB & Simulink simulations

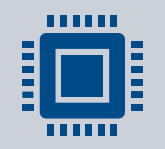

Deploy algorithms (signal/deep learning,…) to embedded GPUs

## DENSO TEN Uses MATLAB to Develop Mobile Cyber-Physical System

DENSO TEN is developing mobility solutions using a cyber-physical system. The system consists of edge computers on vehicles and cloud AI. Mobility data collected from VCU and edge computers will be analyzed in the cloud to derive solutions for mobility problems.

#### **Key Outcomes/Results**

- DENSO TEN used MATLAB to develop and deploy a production-ready system that spanned hardware and cloud applications without manual recoding
- **MATLAB enabled DENSO TEN to easily implement** complex algorithms that utilized AI, image processing, probability calculations, and statistics
- MATLAB Production Server enabled DENSO TEN to run sophisticated analytics in a centralized location on the cloud

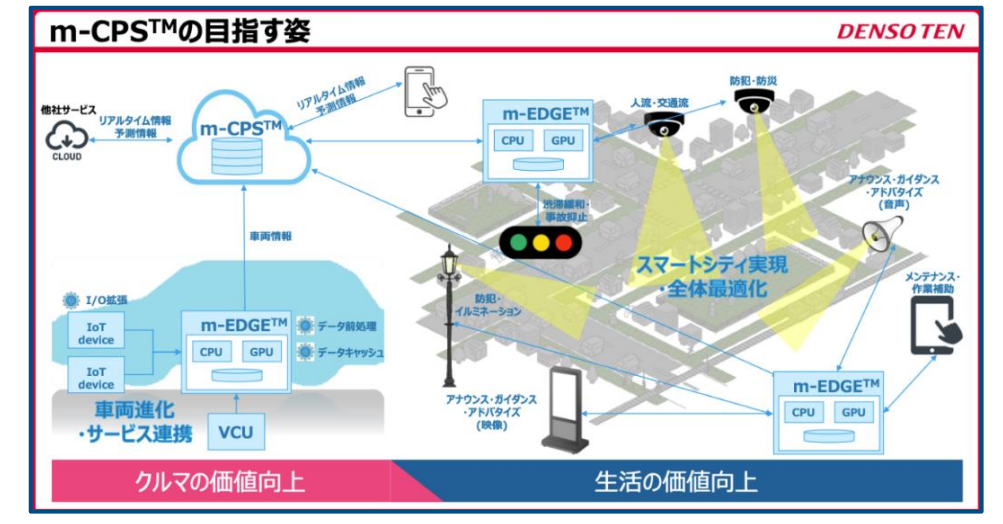

**Mobility solution powered by edge devices and a centralized cloud to analyze and predict traffic flow.**

*"The superiority of MATLAB in data processing and visualization and its ability to consistently realize the entire process from conception to implementation is a major attraction and is the reason why we chose MATLAB for this project."*

*- Natsuki Yokoyama, DENSO TEN*

### Drass Develops Deep Learning System for Real-Time Object Detection in Maritime Environments

#### **Challenge**

Help ship operators monitor sea environments and detect objects, obstacles, and other ships

#### **Solution**

Create an object-detection deep learning model that can be deployed on ships and run in real time

#### **Results**

- Data labeling automated
- Development time reduced
- Flexible and reproducible framework established

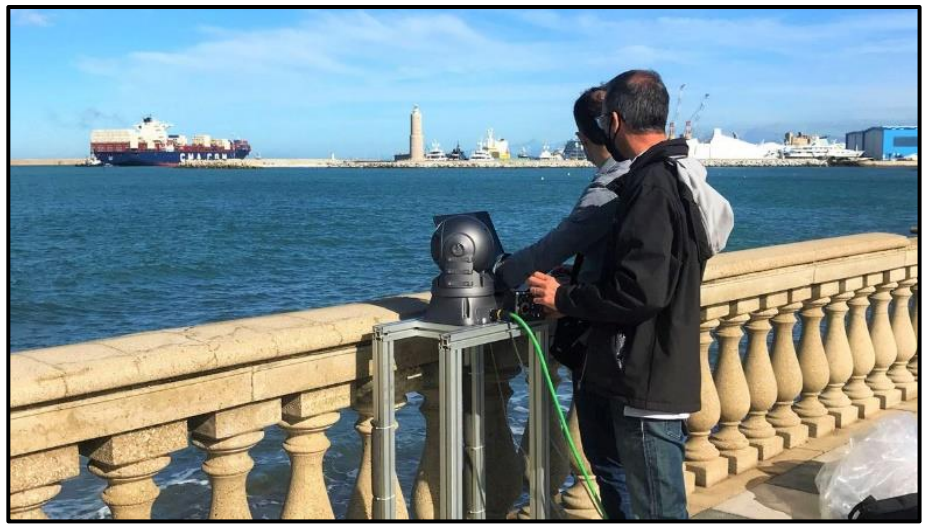

**First day of object detection tests with optronic system prototype.**

*"From data annotation to choosing, training, testing, and fine-tuning our deep learning model, MATLAB had all the tools we needed—and GPU Coder enabled us to rapidly deploy to our NVIDIA GPUs even though we had limited GPU experience."*

*- Valerio Imbriolo, Drass Group*

# Types of GPUs

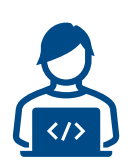

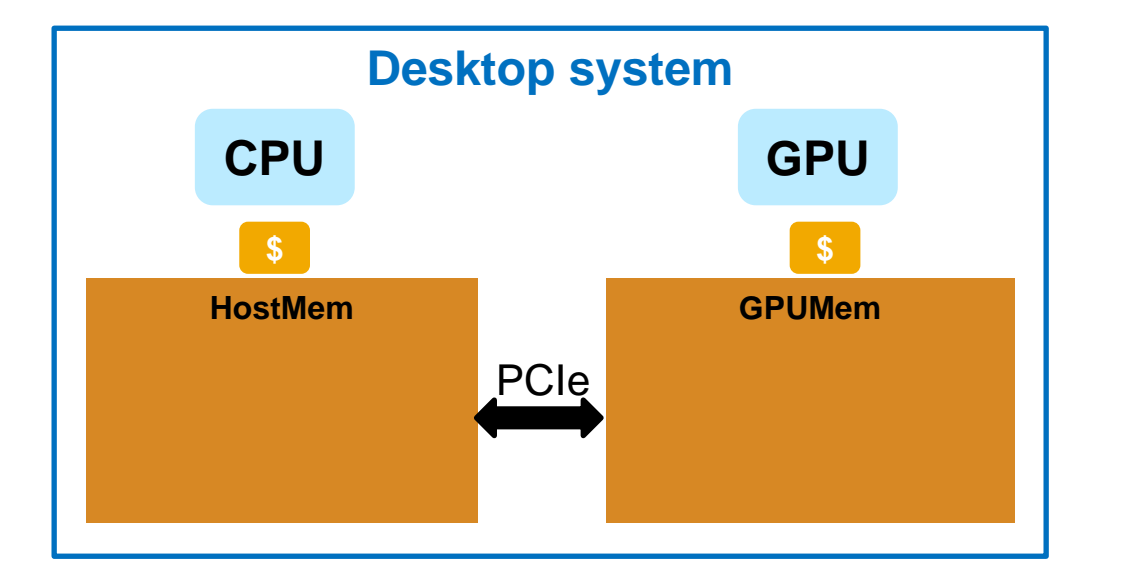

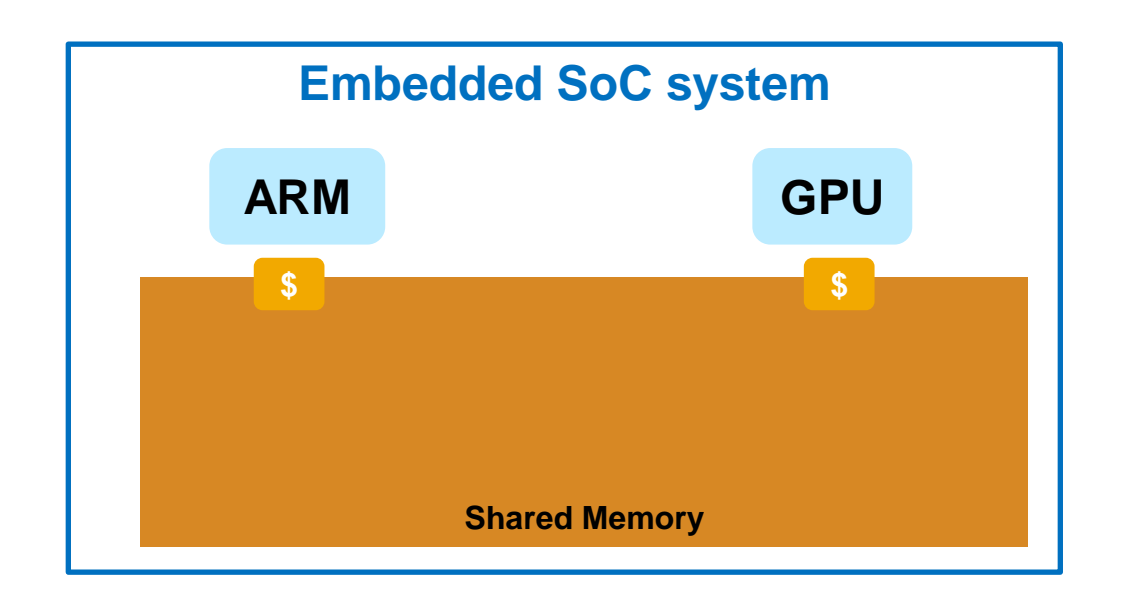

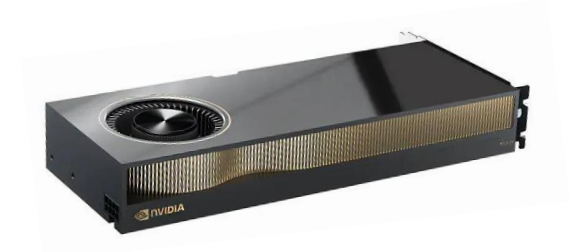

Desktop GPUs (and Cloud GPUs) Power Consumption: 300W~ vs 15~75W

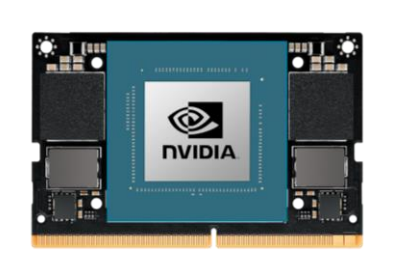

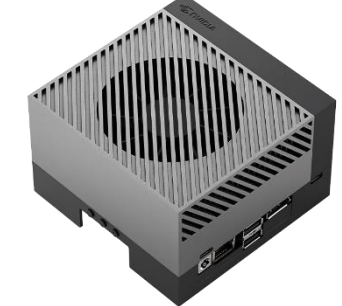

Embedded GPUs **Industrial module: 10-year [Operating Lifetime](https://developer.nvidia.com/embedded/faq)**

## CUDA code generation

- Generate optimized CUDA code from MATLAB and Simulink for deep learning, embedded vision, and autonomous systems
- **Generated CUDA is portable across NVIDIA desktop GPUs**
- **Prototype algorithms on modern GPUs including the** Nvidia Data Center GPUs and Jetson AGX Orin
- Accelerate computationally intensive portions of your MATLAB code and Simulink models using generated CUDA code

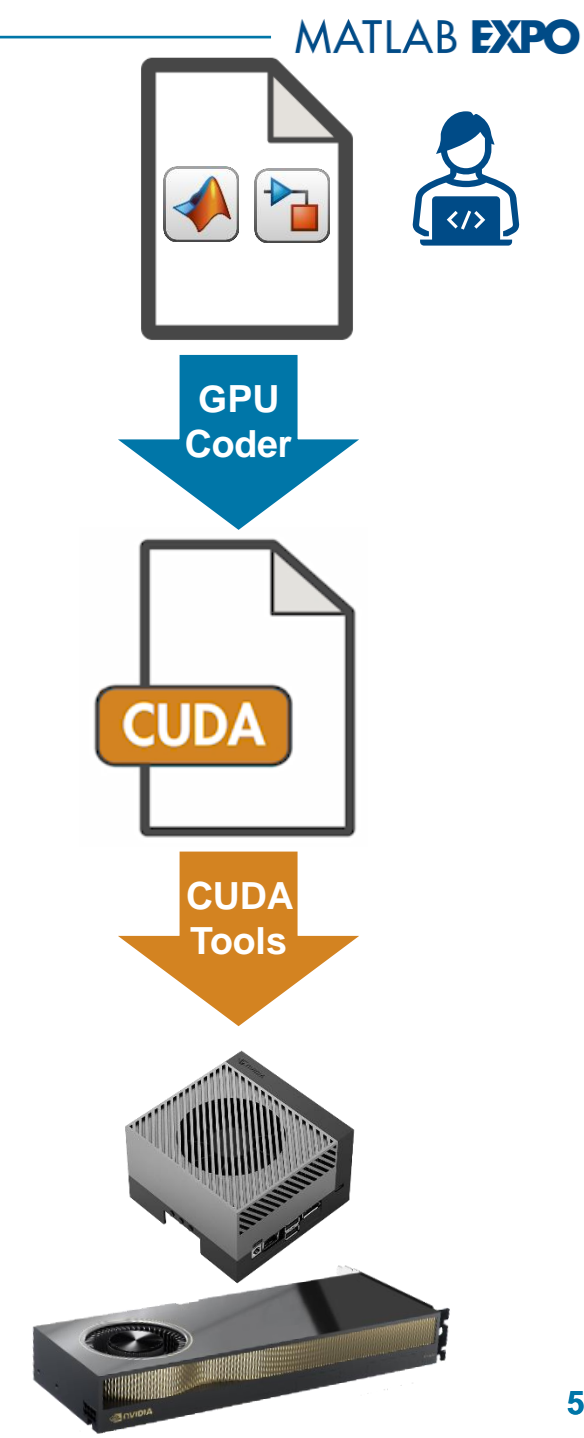

# Why Use CUDA code generation ?

#### **Pains: Hand code**

- **Cannot code in CUDA**
- **Time consuming**
- **Manual Coding Errors**
- **EXECUTE:** Multiple implementations
- **Expensive**

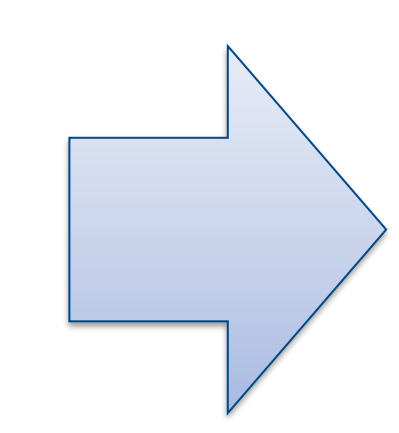

# **Solution: GPU Coder**

- Automatically convert to CUDA
- **Get to CUDA faster**
- **Eliminate manual coding errors**
- **Maintain Single "Truth"**
- Stay within MATLAB/Simulink at a higher level

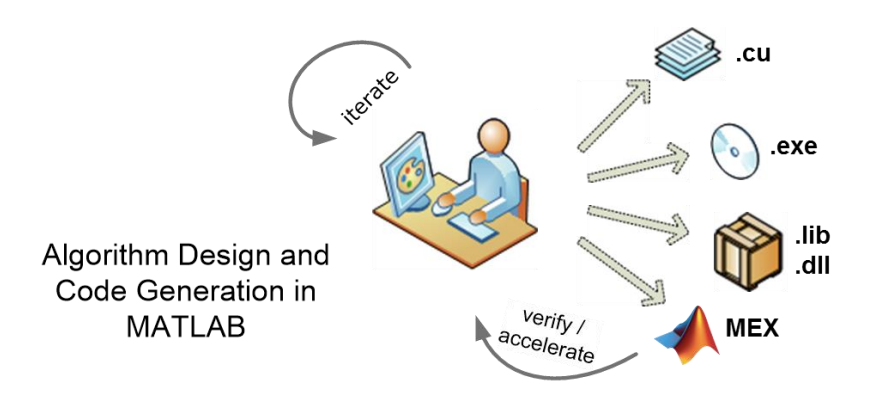

# What is CUDA?

## Run Hello World on GPU

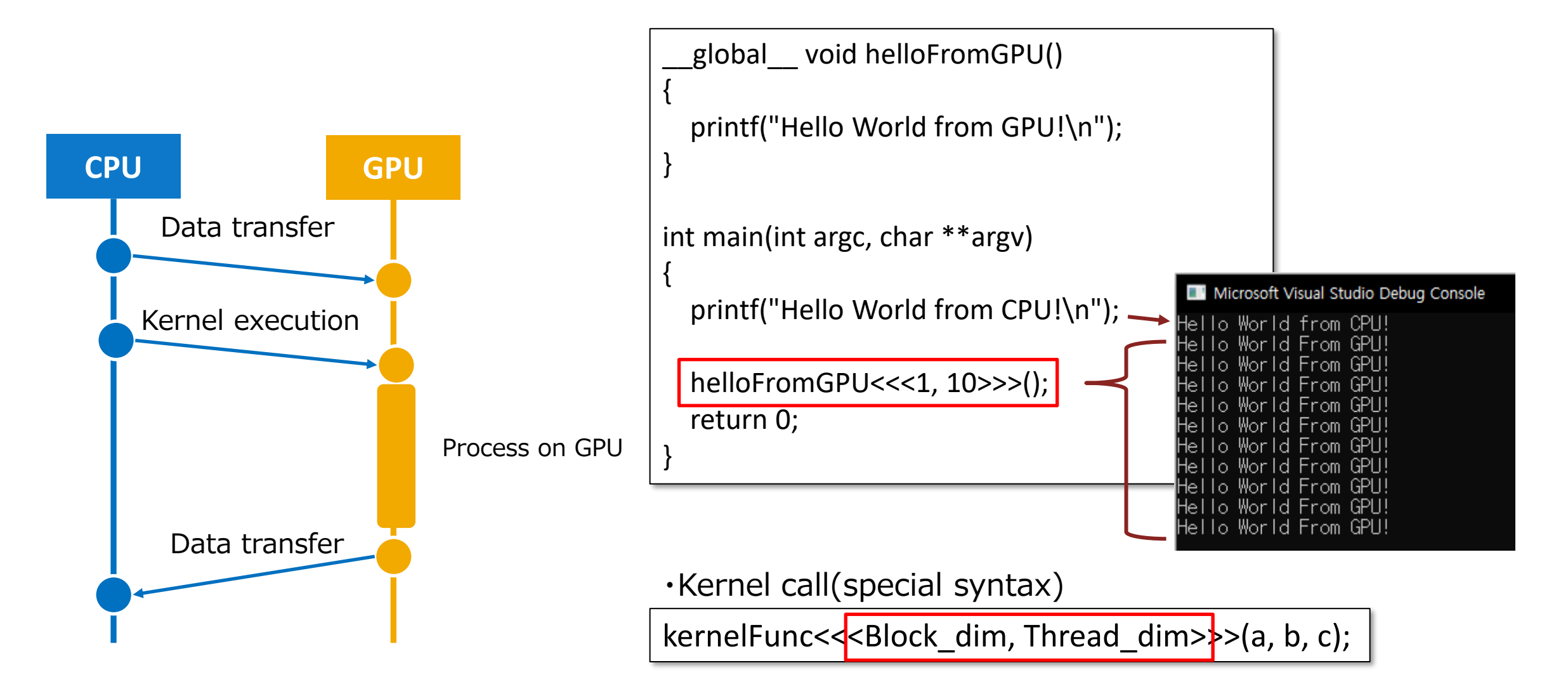

#### For example, if you could do this ... Linear Algebra routine, SAXPY example

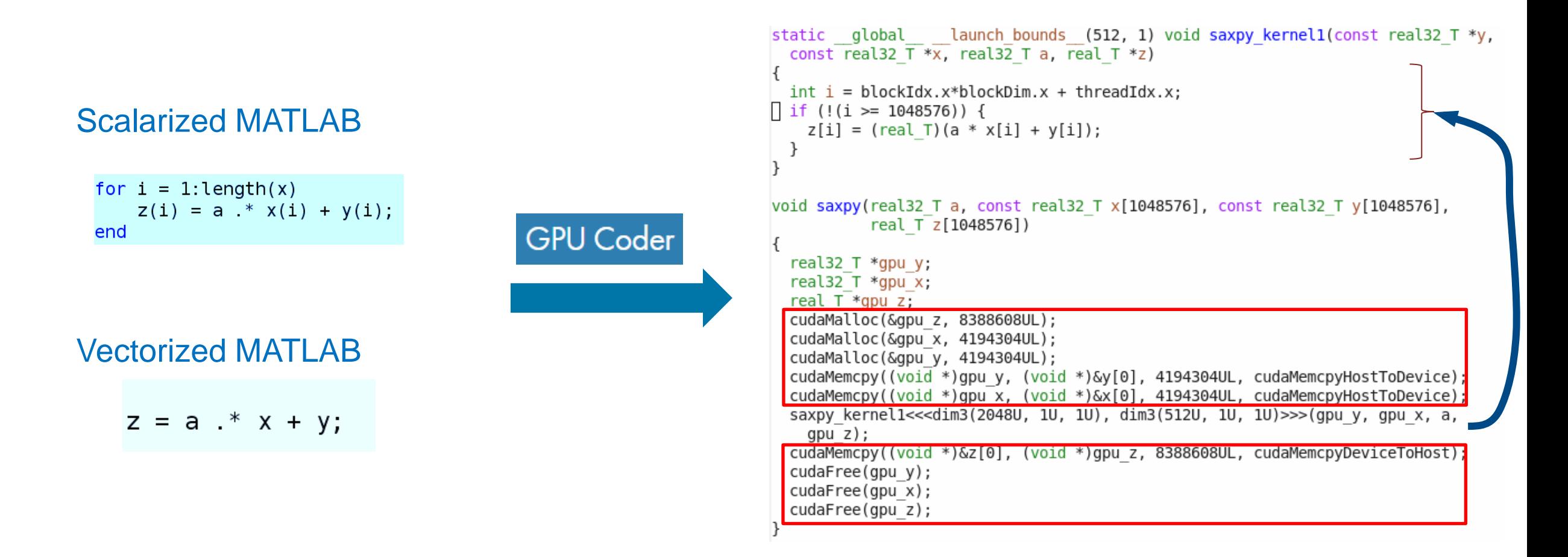

**Automatic compilation from a highly extensible language to a high performance language**

### Two Application examples

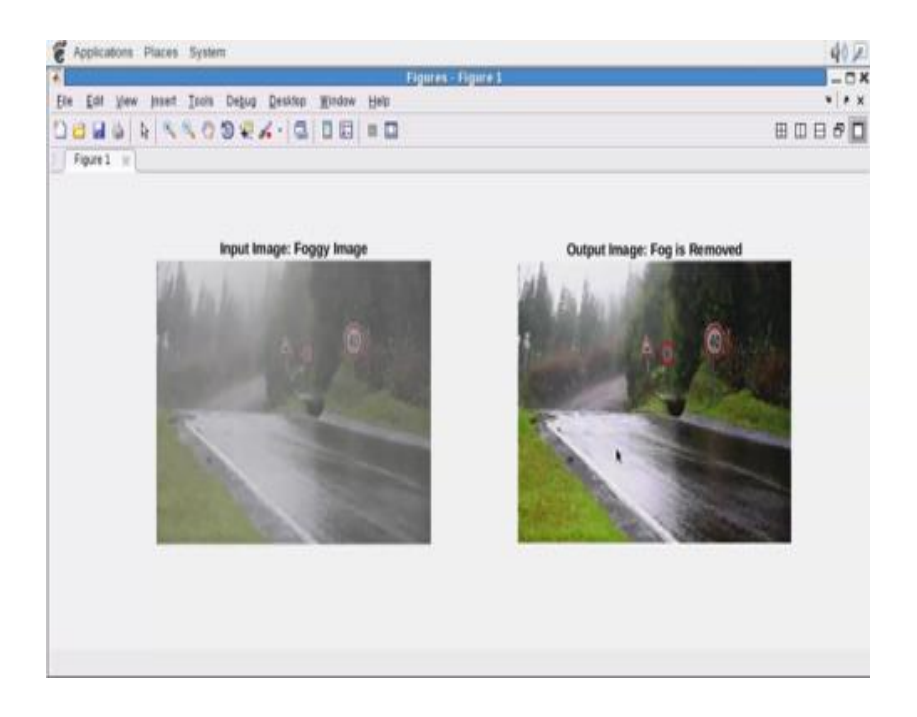

#### 1) Fog Rectification 2) Anomaly Detection

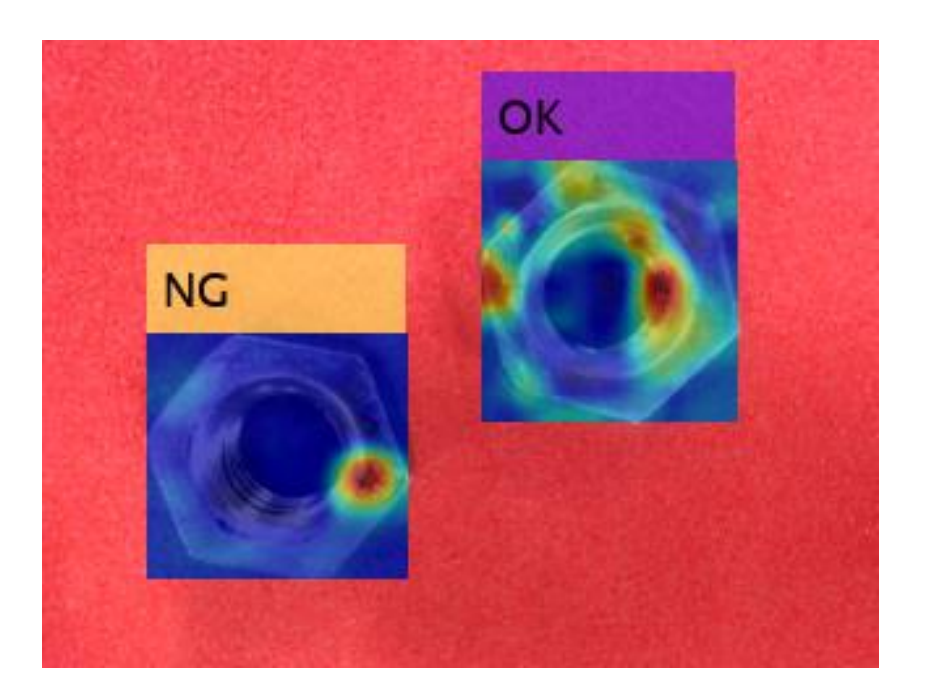

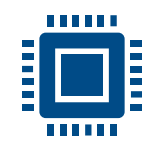

 $\sqrt{1}$ 

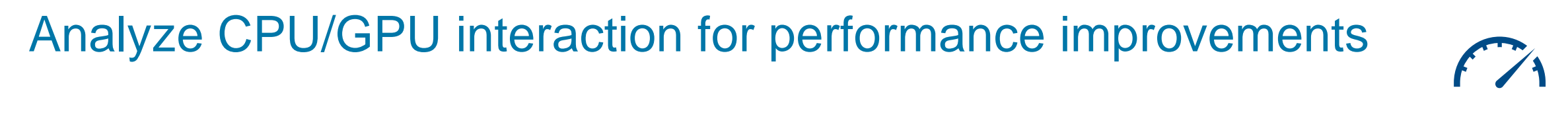

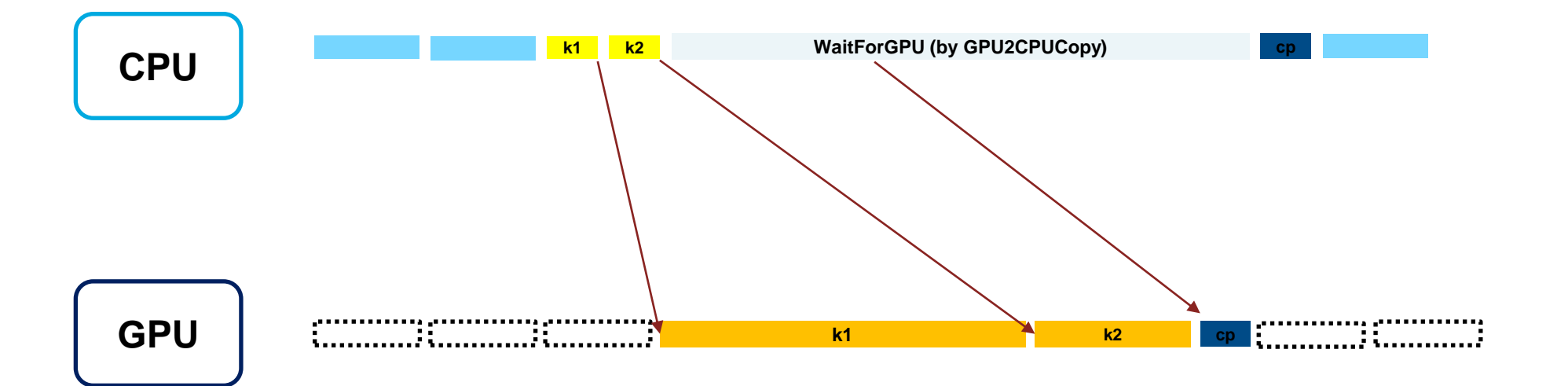

#### **Time**

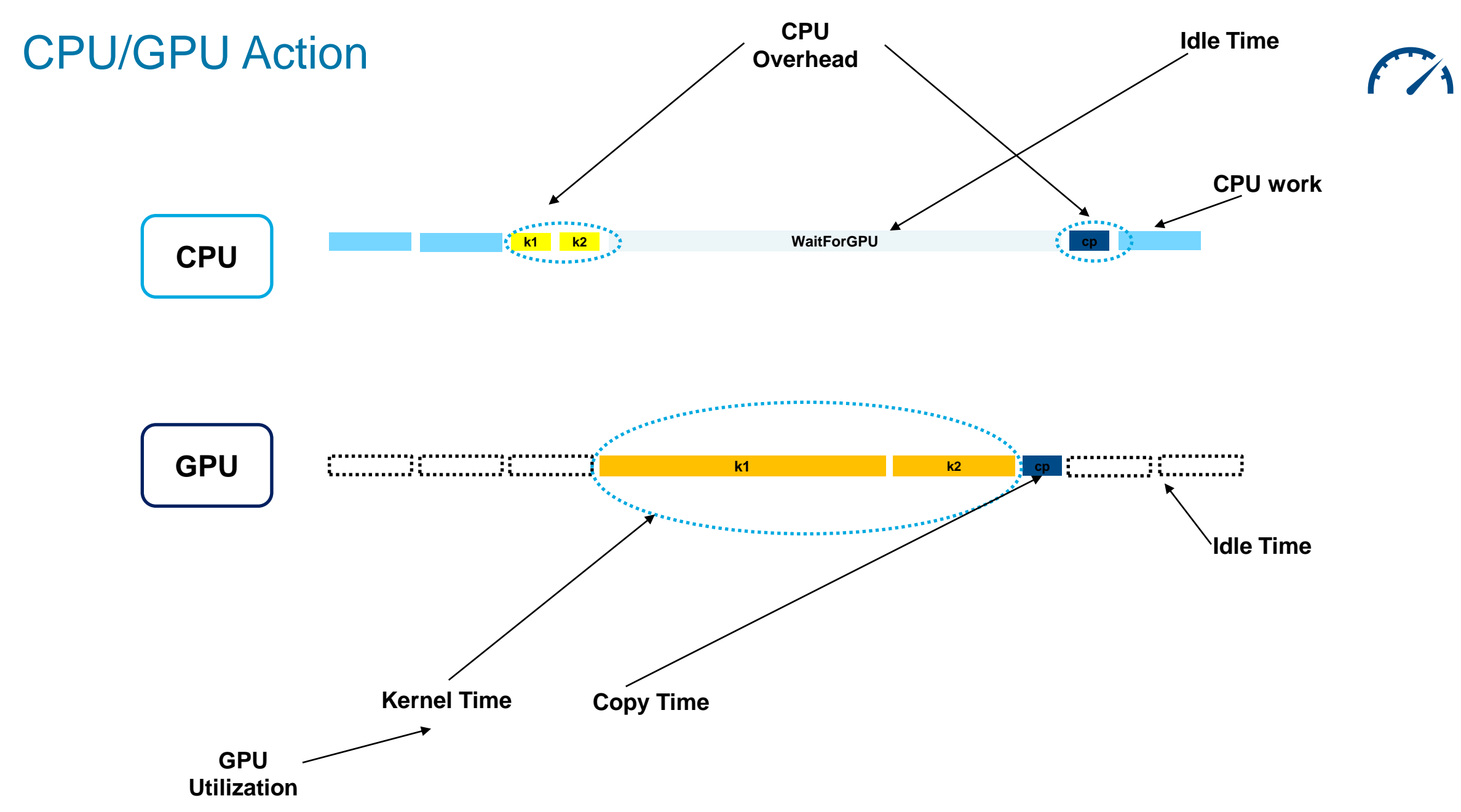

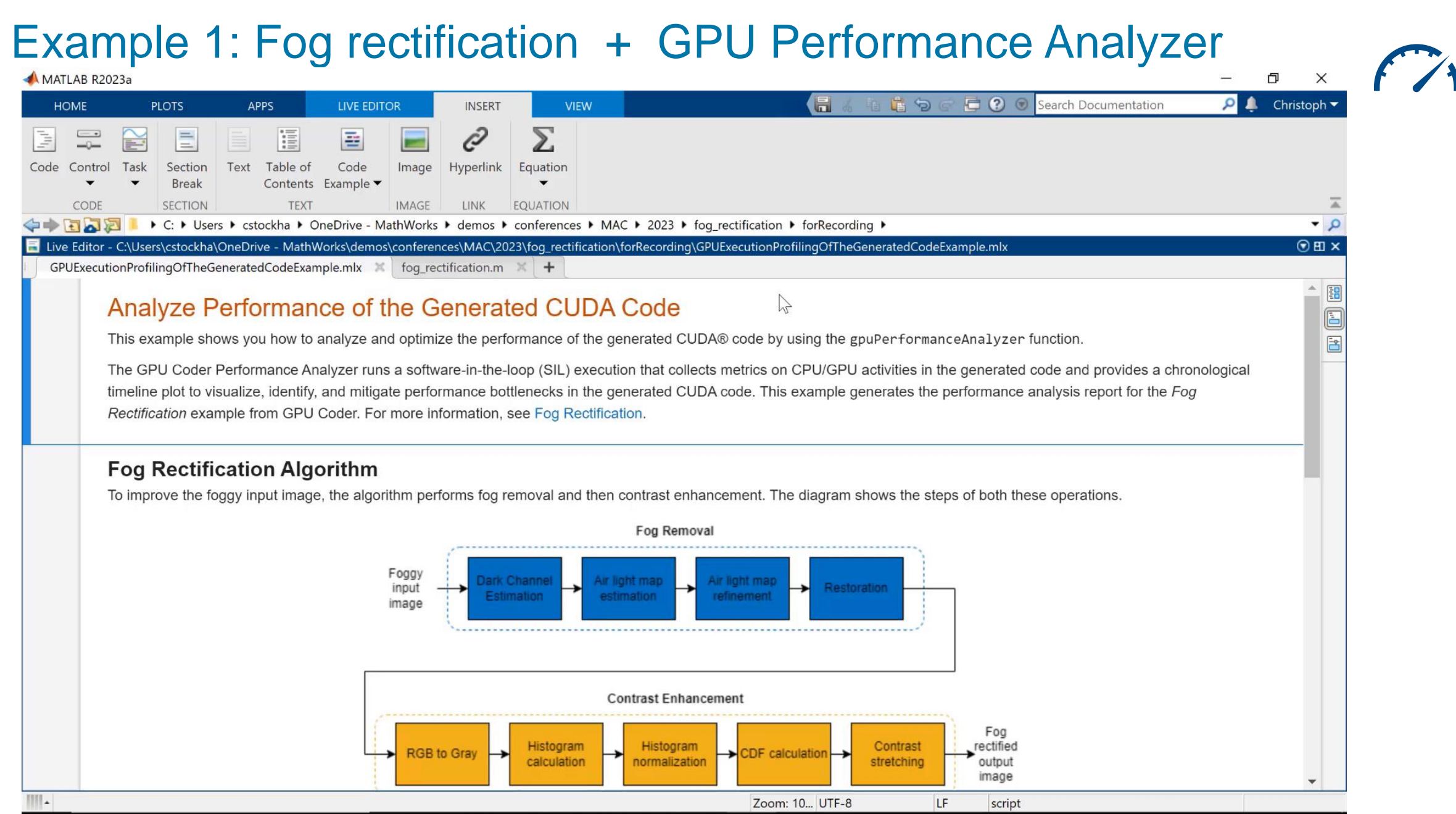

# **Code Profiling using GPU Performance Analyzer**

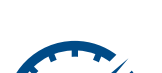

R2023a

#### **Visualize code metrics and identify optimization and tuning opportunities**

- Profile and understand GPU and CPU activities, events, and performance metrics in a chronological timeline plot
- Use the profiling info to analyze and optimize the performance of the generated CUDA

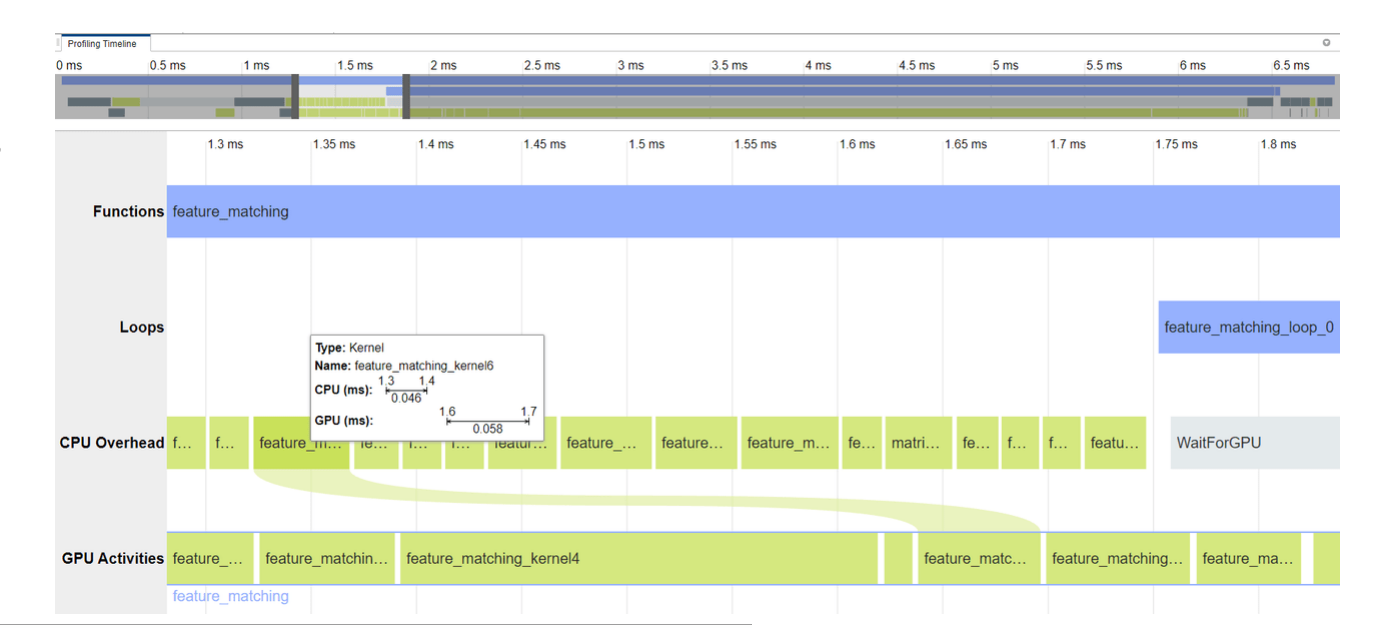

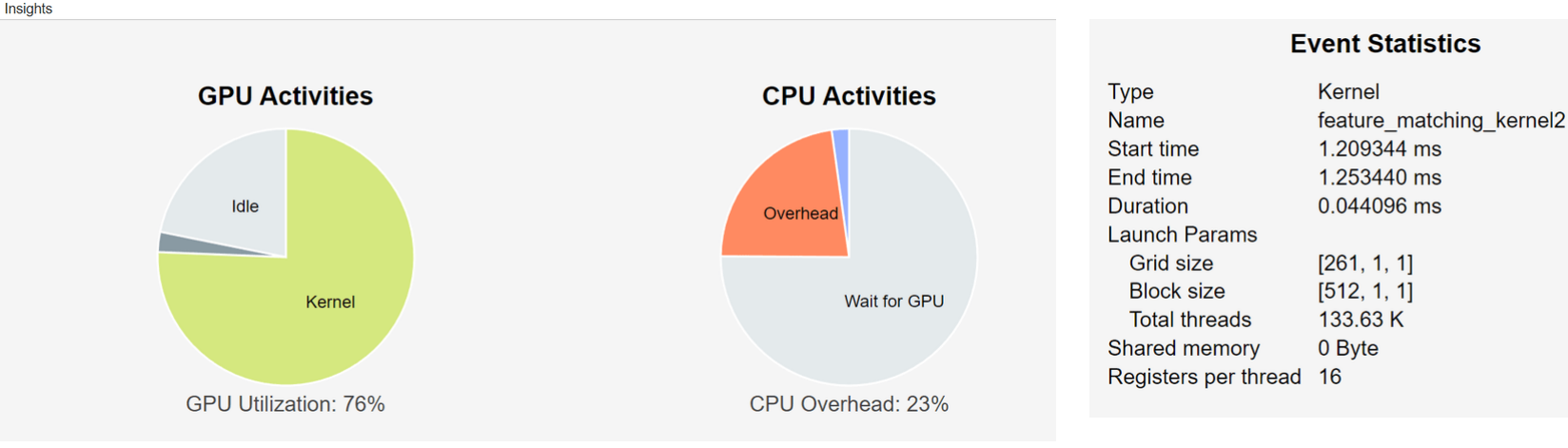

# Bidirectional Traceability

#### Understand how GPU Coder maps the MATLAB algorithm to CUDA kernels

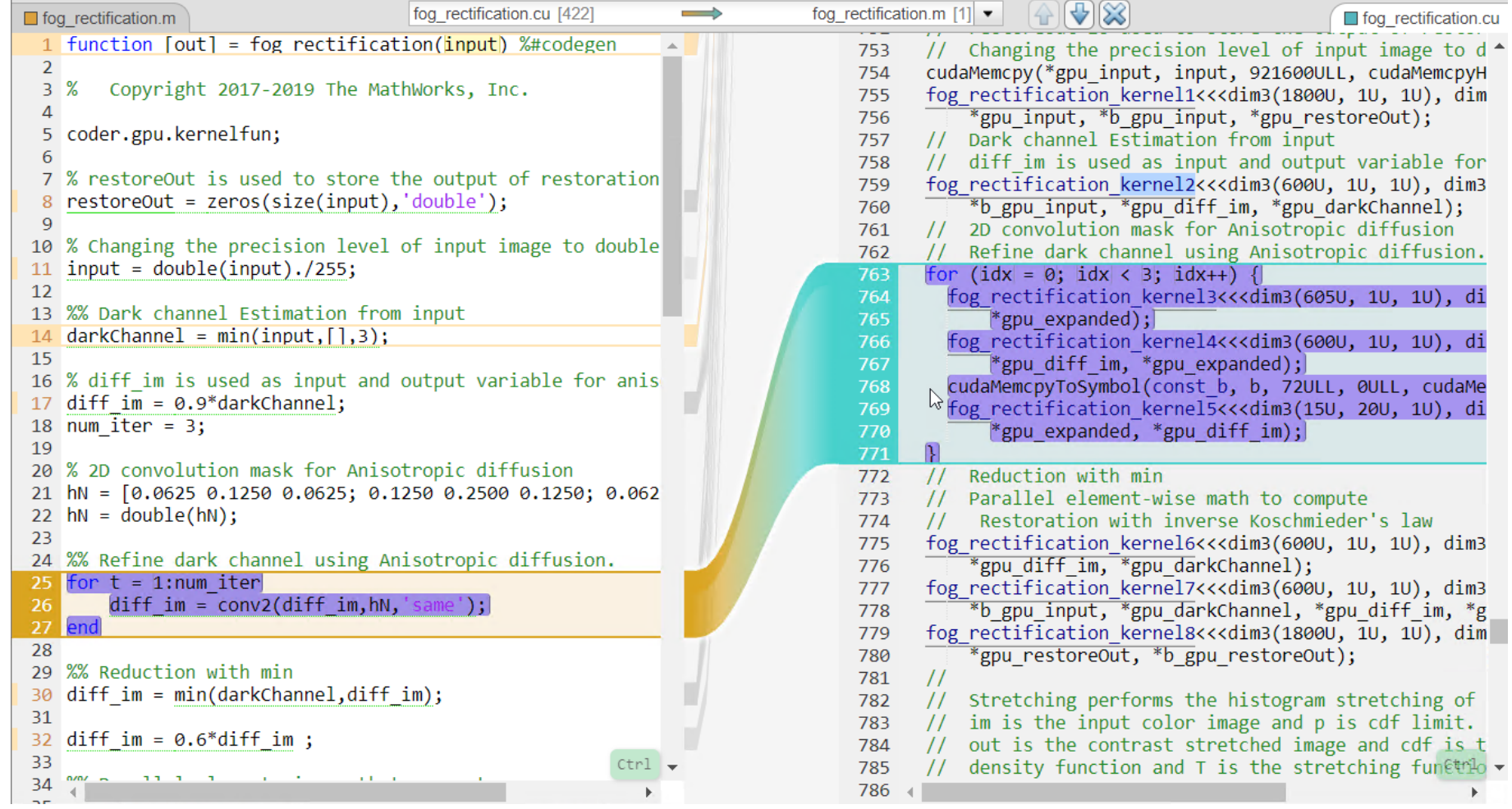

**16**

# GPU Coder for Image Processing and Computer Vision Fog removal Frangi filter4x speedup 3x speedup **Distance** transform Stereo disparity 8x speedup 50x speedup

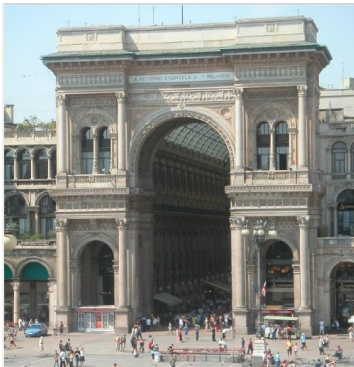

Ray tracing

18x speedup

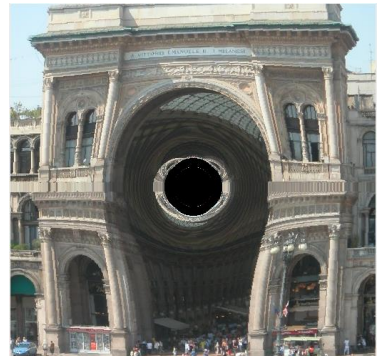

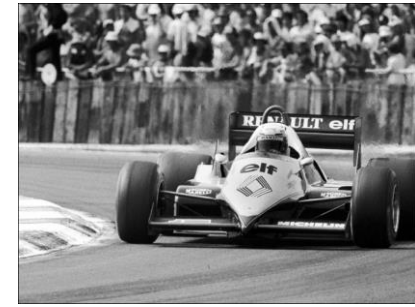

SURF feature extraction

700x speedup

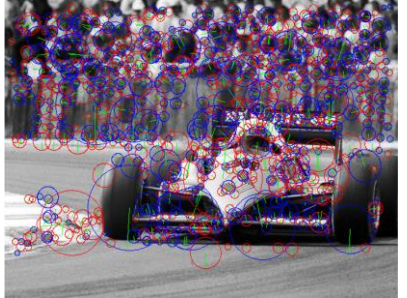

# Optimizations for Generated CUDA Code

- Accelerated library support
	- cuFFT, cuBLAS, cuSolver, Thrust, cuDNN, & TensorRT
- **Data Transfer Minimization** 
	- Analyzes data dependency between the CPU and GPU partitions to determine minimum set of locations where data must be copied between CPU and GPU using cudaMemcpy

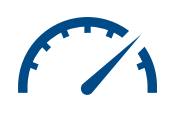

### Example 2: Anomaly Detection

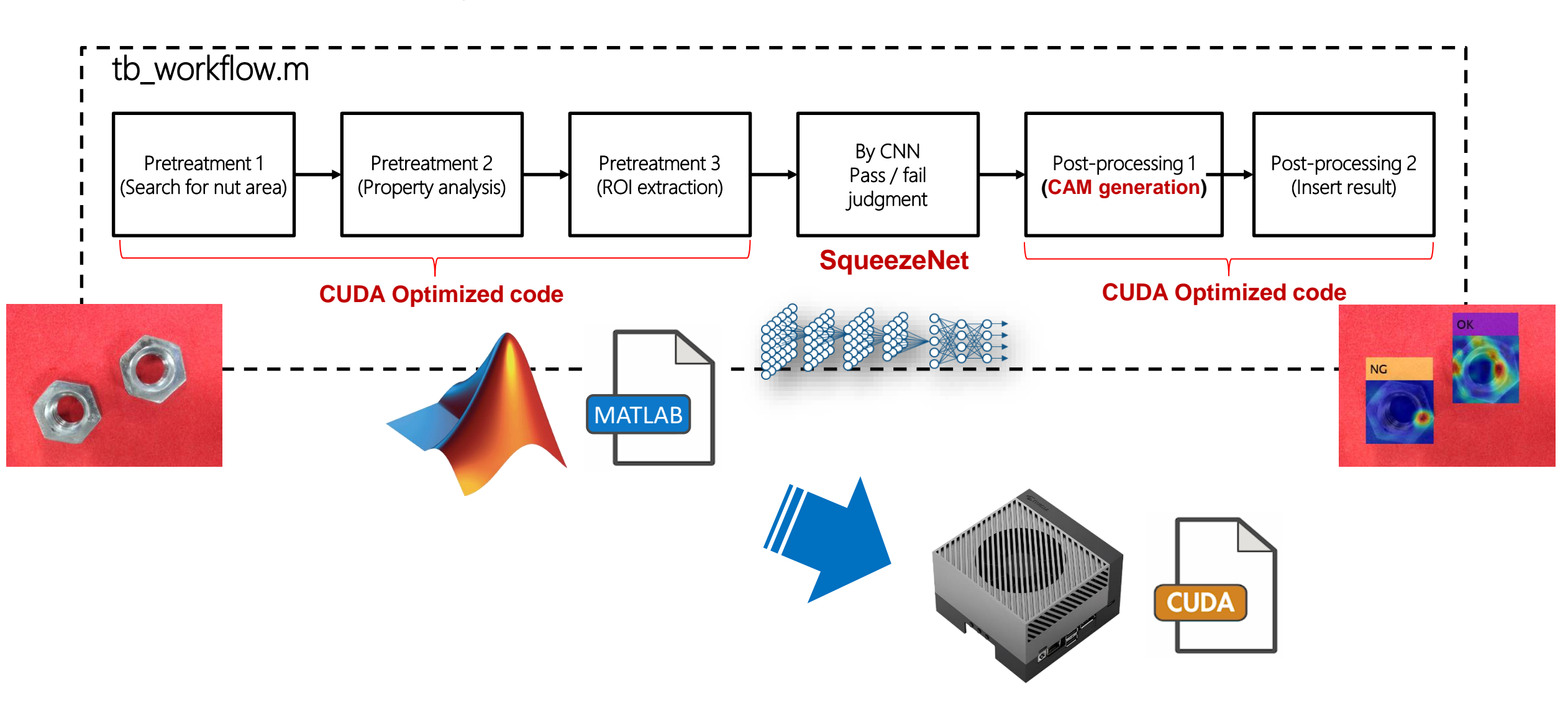

#### Example 2: Anomaly DetectionTry the New Desktop O <u>A</u> Jayden님▼ VNC Viewer: Connection Details ☆ 日 眉々 **目 ①** Search Documentation **VIEW**  $\frac{v}{v}$  $\sum_{i=1}^{n}$ Section Break G 5 D Profiler VNC server: 10.42.0.1 E4 Run and Advance  $\frac{N_{ev}}{R}$ Run  $Run$ Step Analyze Stor Section Run to End Options.. Load.. Save As... SECTION ANALYZE **RUN**  $\Leftrightarrow$  $\bullet$   $\circ$ Curi About... Cancel Connect JetsonAnomalDetect 231126\tb nutsDet HSP.m.  $\odot$  x  $\circledast$ Workspace targetFunction.m  $\times$  + Name  $\triangle$ ... Size  $\triangleq \mathbf{A}$ train\_SqueezeNet.m 8/31... Script 3 KB  $\mathbf{1}$ clear all, close all, clc; th workflow.m 2/14... Script 3 KB  $\overline{2}$ tb\_nutsDet\_HSP\_Jd.m 8/31... Script 1 KB  $\overline{3}$ %% Datastore preparation tb\_nutsDet\_HSP.m 6/5/... Script 4 KB  $\overline{4}$ % Create image datastore to access to images 9/1/... Edit... 3 KB tb nutsDet HSP.asv outputFolder = fullfile(pwd, 'images'); % define output folder 5/2/... Script 1 KB tb\_gpu\_predict.m imds = imageDatastore(outputFolder); targetFunction.m 9/1/... Fun... 2 KB numel(imds.Files); targetFunction.elf 6/5/... ELF ... 1.78 ... 8 README.md 9/5/... MD ... 7 KB % Visualize images 9 x readFunctionTrain.m 5/2/... Fun... 1 KB Quantize.m 9/1/... Script 1 KB 10 figure  $\left| \frac{1}{2} \right|$  output 0.png 6/5/... PNG... 147 KB montage(imds.Files(1:2),'ThumbnailSize',[200 200]); 11 ocv2mat.m 5/2/... Fun... 1 KB 12 A NutAnomalyDet 사용가이드 202... 9/5/... Ado... 192 KB  $13$ %% Classifier test mySqueezenet.mat 7/22... MAT...4.86 ... 14 myNDNet\_Preprocess.m 5/2/... Fun... 2 KB 15 % Read image myNDNet\_Postprocess.m 5/2/... Fun... 2 KB 16  $[img\;info] = readimage(int, 1);$ 5/2/... Fun... 1 KB mat2ocv.m 17 imshow(img)  $6/5/...$  C + + ... 4 KB main\_nutsCam.cpp 18 main\_nutsCam.asv 11/2... Edit... 4 KB % Load pretrained network JetsonAnomalvDetection 231126...11/2... Co... 14.1.. 19 gpu\_predict.m 8/31... Fun... 1 KB 20 load('mySqueezenet') changelnitializer.m 5/2/... Fun... 1 KB 21 Weights =  $convert.Layers(67)$ . Weights; CAMheatmap\_squeezenet.m 5/2/... Fun... 2 KB 22 traininglmages 11/2... Folder 23 % Convert image data format (MATLAB Compatible > OpenCV)  $\left| \right|$ images 11/2... Folder 24  $img2 = mat2ocv(img);$ 2/15... Folder E codegen 25 26 % Apply algorithms using user-defined function 27 out = targetFunction(img2, Weights, 1); 28 29 % Convert image data format (OpenCV > MATLAB Compatible) 30  $sz = [240 320 3];$  $out2 = arc(2m + (out - r))$  $21$ Command Window Available Digital Pins : 7 11 12 13 15 16 18 19 21 22 23 24 26 29 31 32 33 35 36 37 38 40 Code generation successful: View report ### Launching the executable on the target... Executable launched successfully with process ID 6880. Displaying the simple runtime log for the executable... main\_nutsCam.cpp (C++ Source)  $\checkmark$ Note: For the complete log, run the following command in the MATLAB command window: system(hwobj,'cat /home/orin/remoteBuildDir/MATLAB ws/R2024a/C/GpuDemo/JetsonAnomalDetect 231126/targetFunction.log') No details available  $\gg$  clear  $fx \rightarrow$ Matlab: open('C:\GpuDemo\JetsonAnomalDetect\_231126\codegen\exe\targetFunction\html\report.mldatx'); Zoom: 110%  $UTF-8$ CRLF script  $Ln$  19 Col 26

# OK, but what about Simulink?

#### Two Application examples

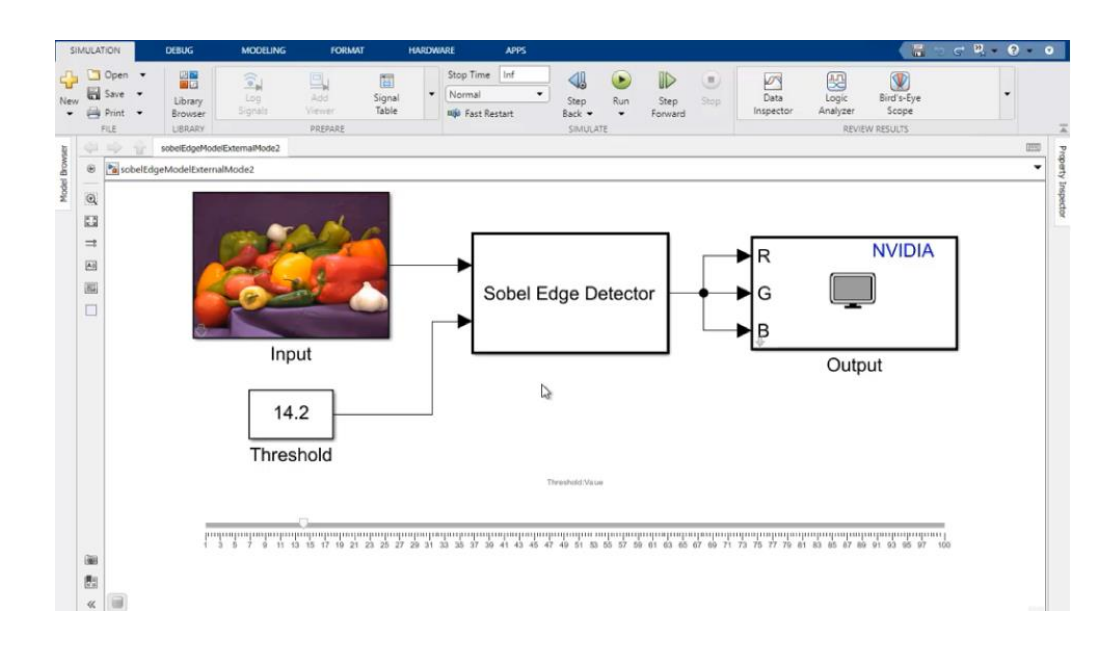

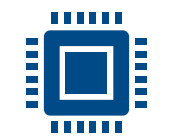

#### 3) Sobel Edge Detection (4) Highway Lane Following Model

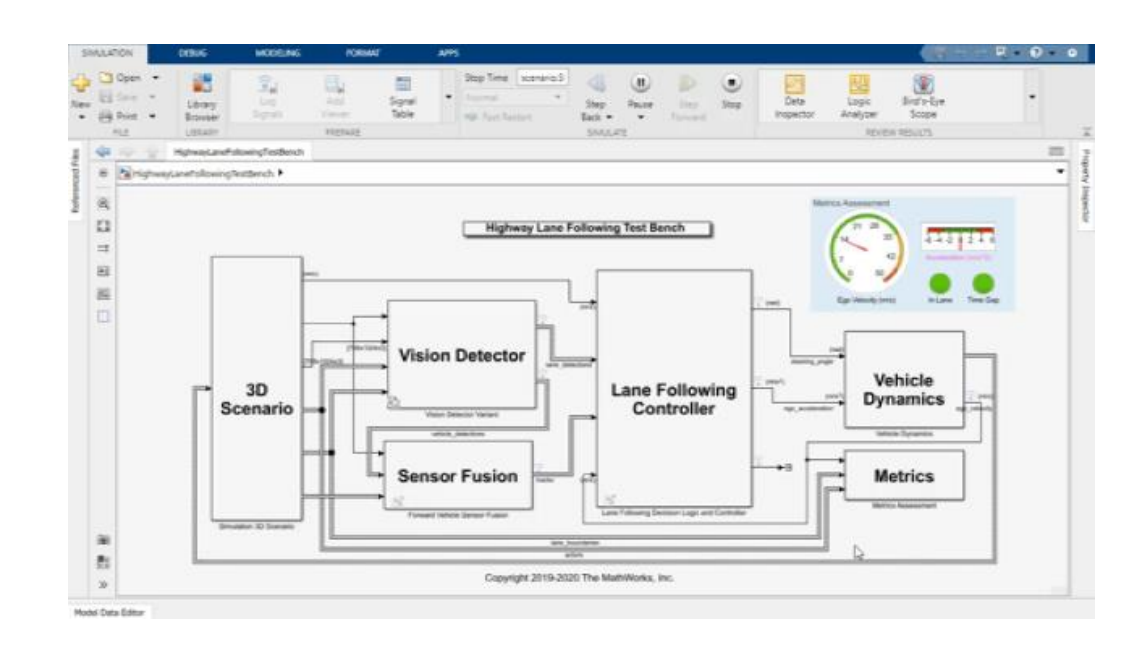

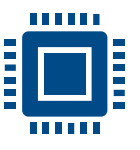

*<u>BRIDI</u>* 

# Example 3: Tuning Parameters using External Mode

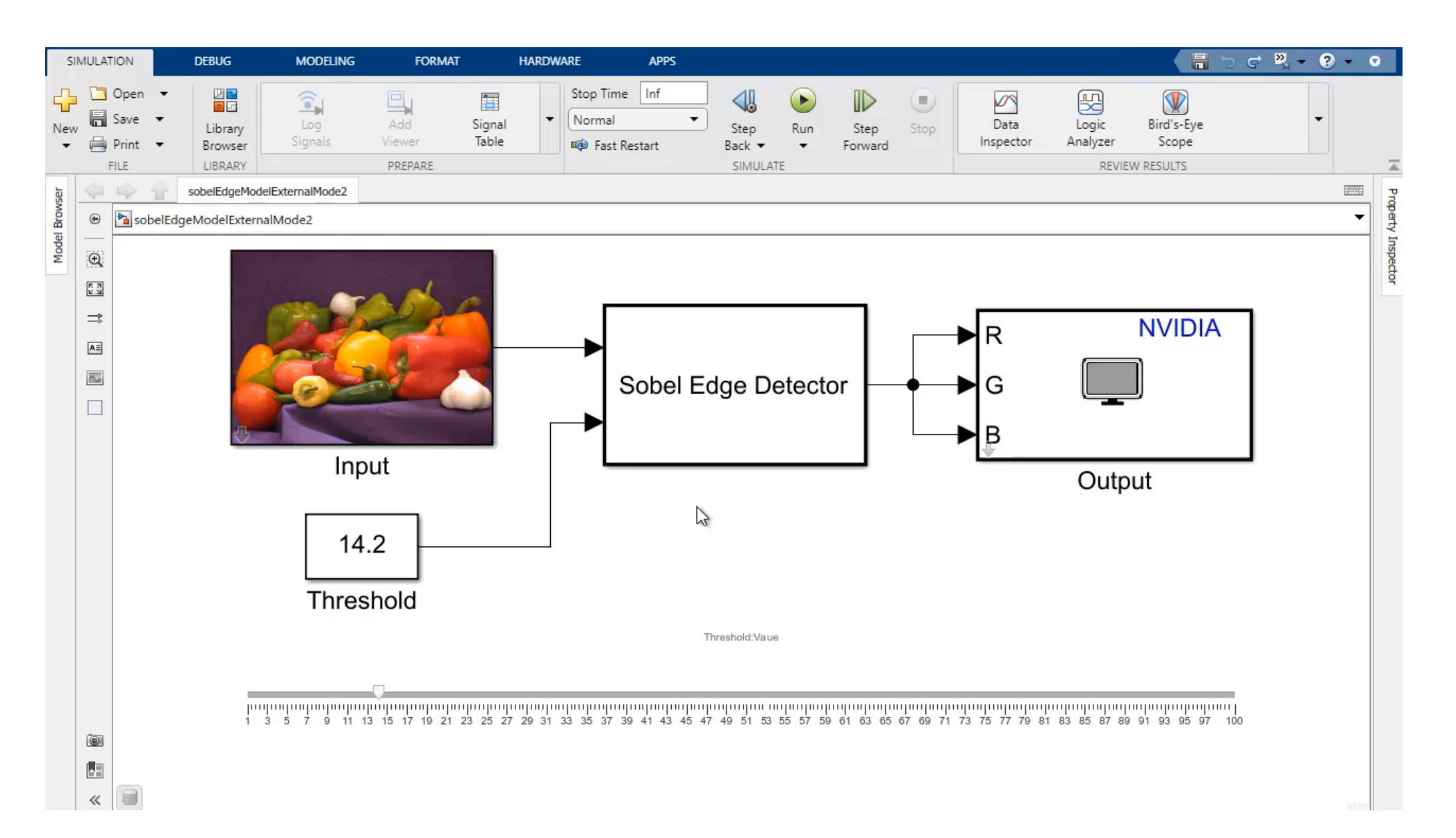

# NVIDIA Peripheral Support – block library

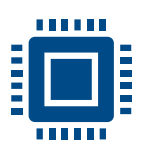

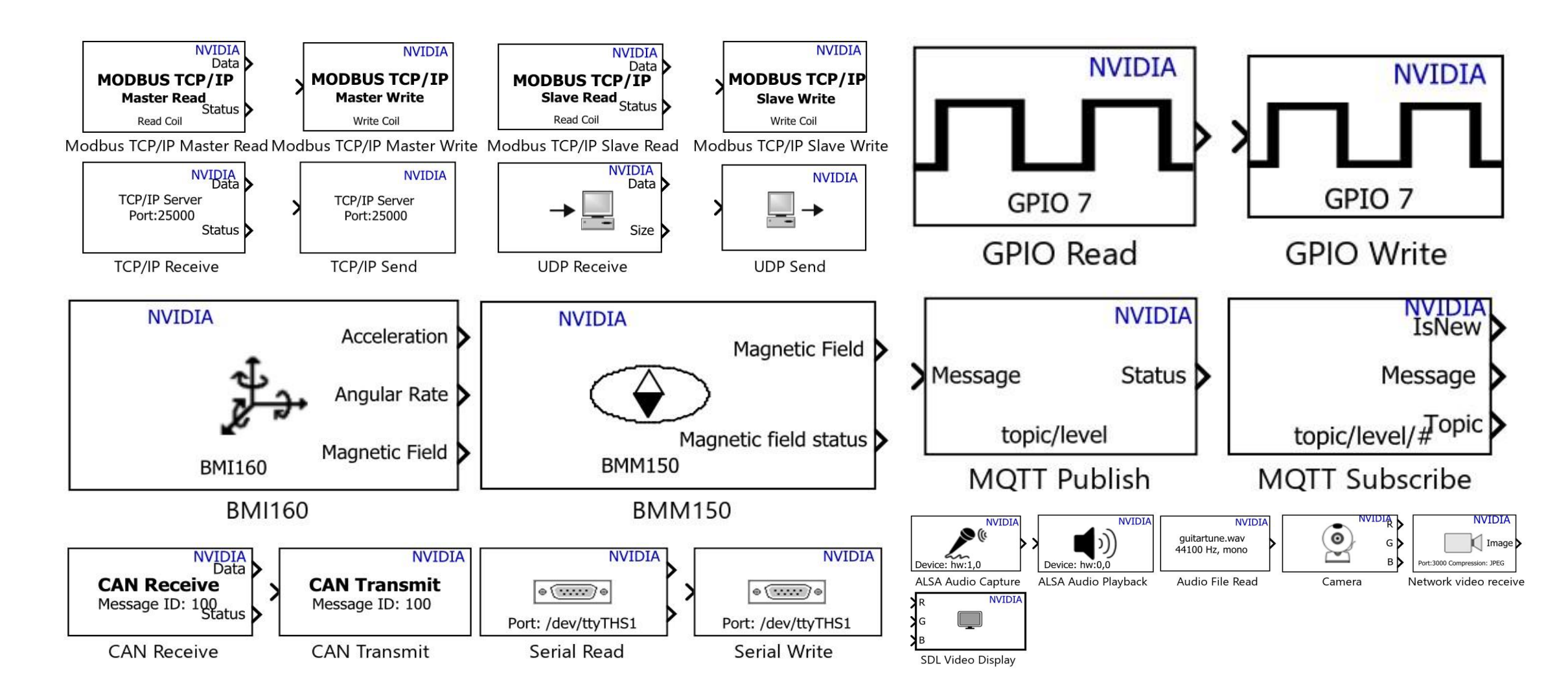

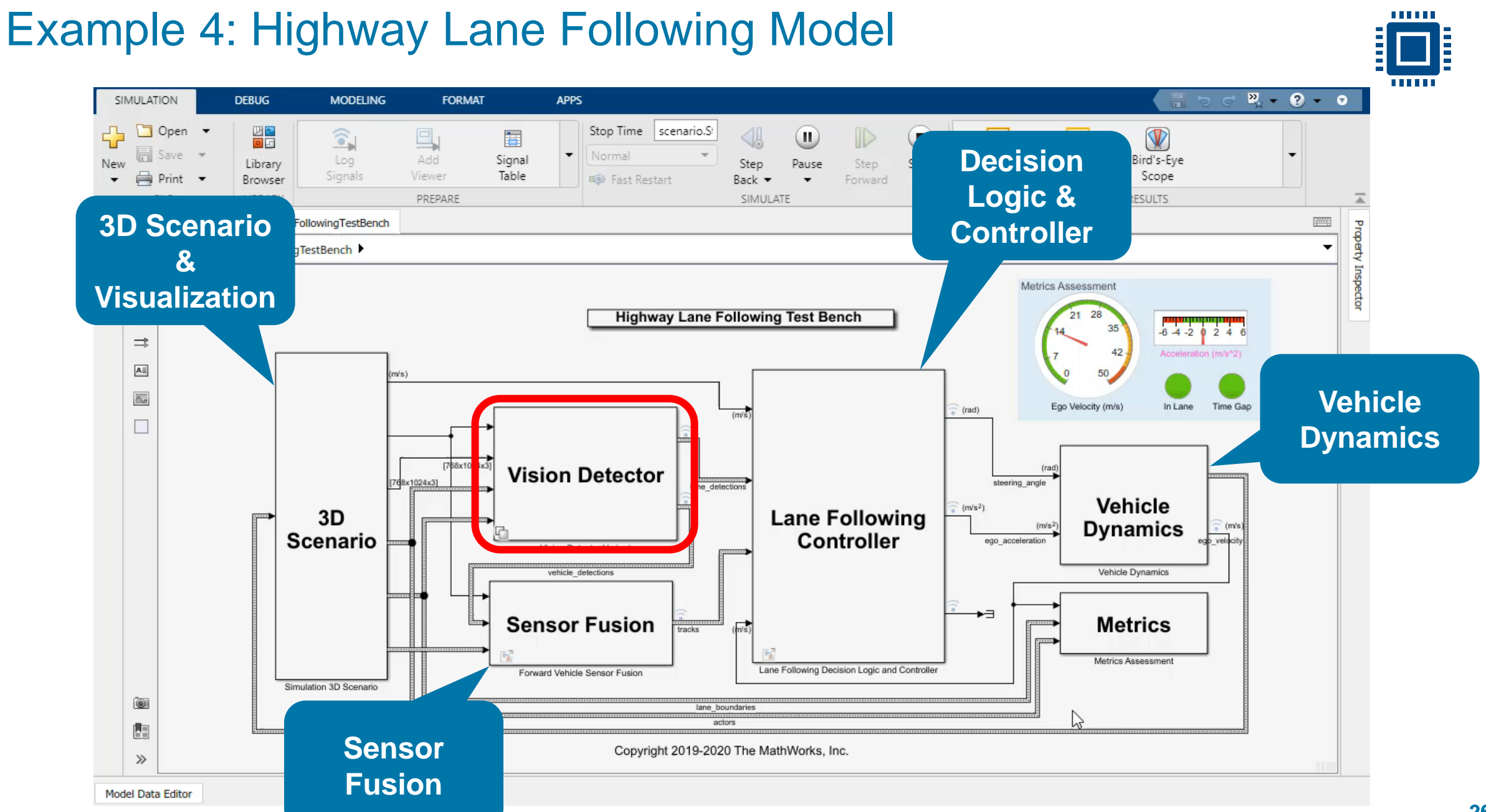

,,,,,,

#### Lane and Vehicle Detection

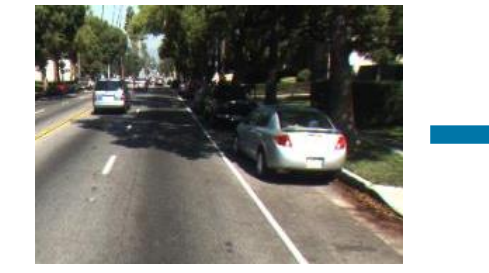

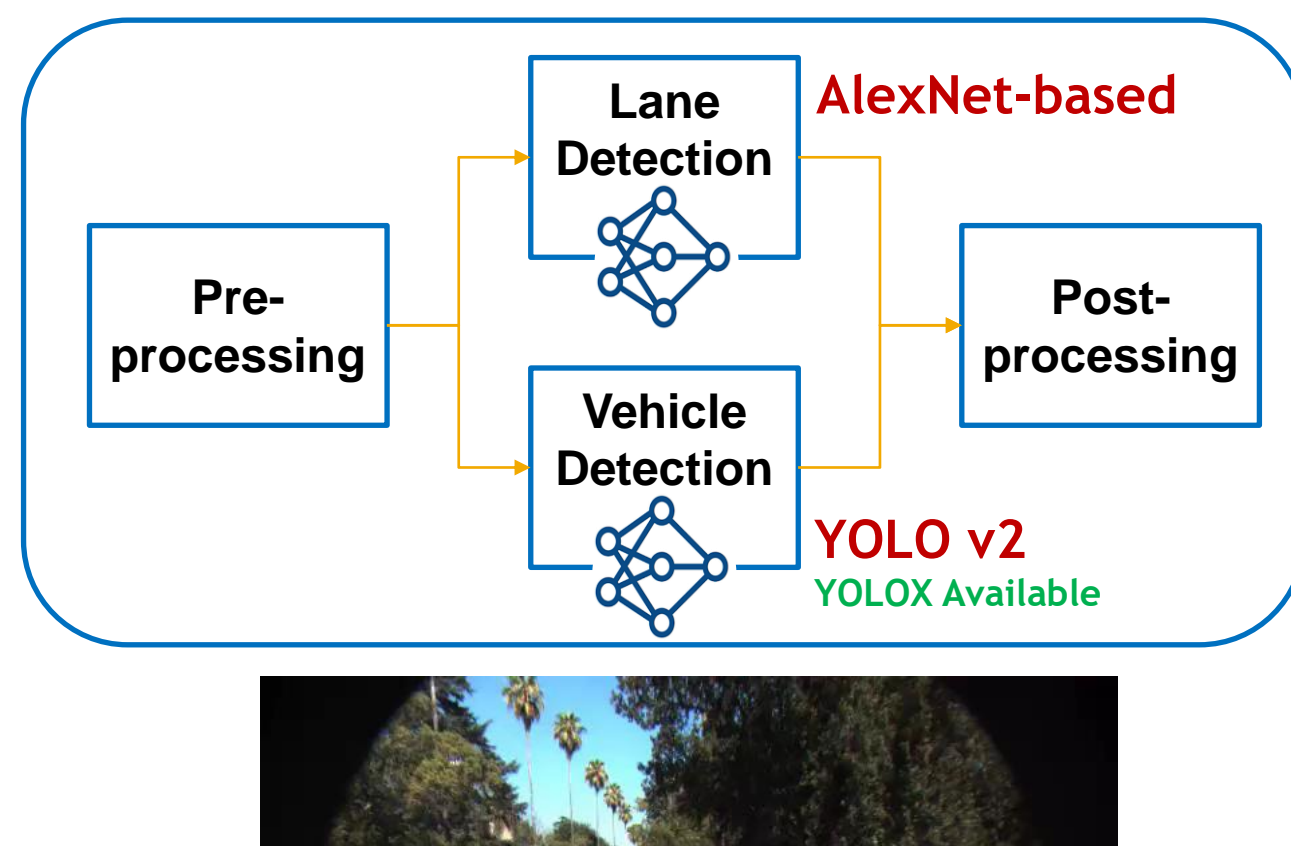

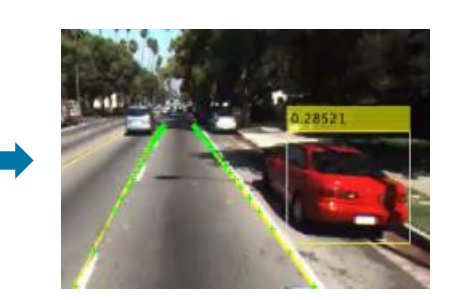

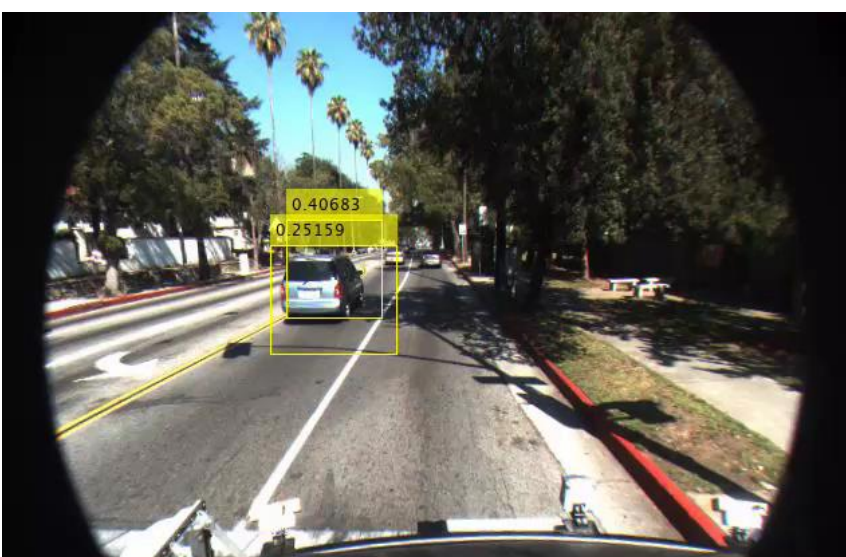

111111

# Run Simulation on Desktop GPU

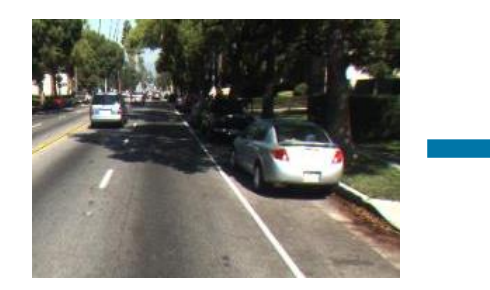

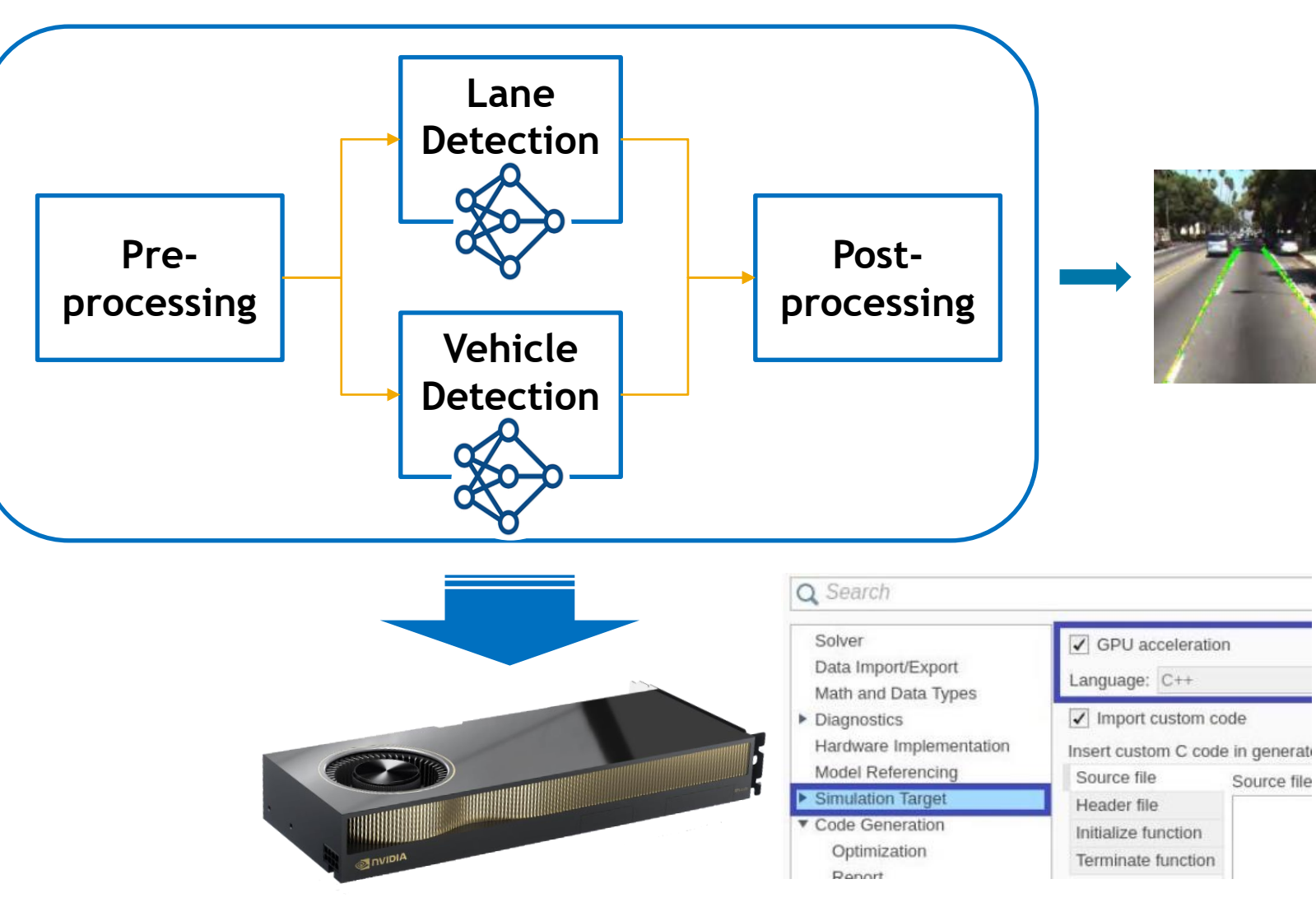

#### *Speed up MATLAB Function blocks*

# Run Simulation on Desktop GPU

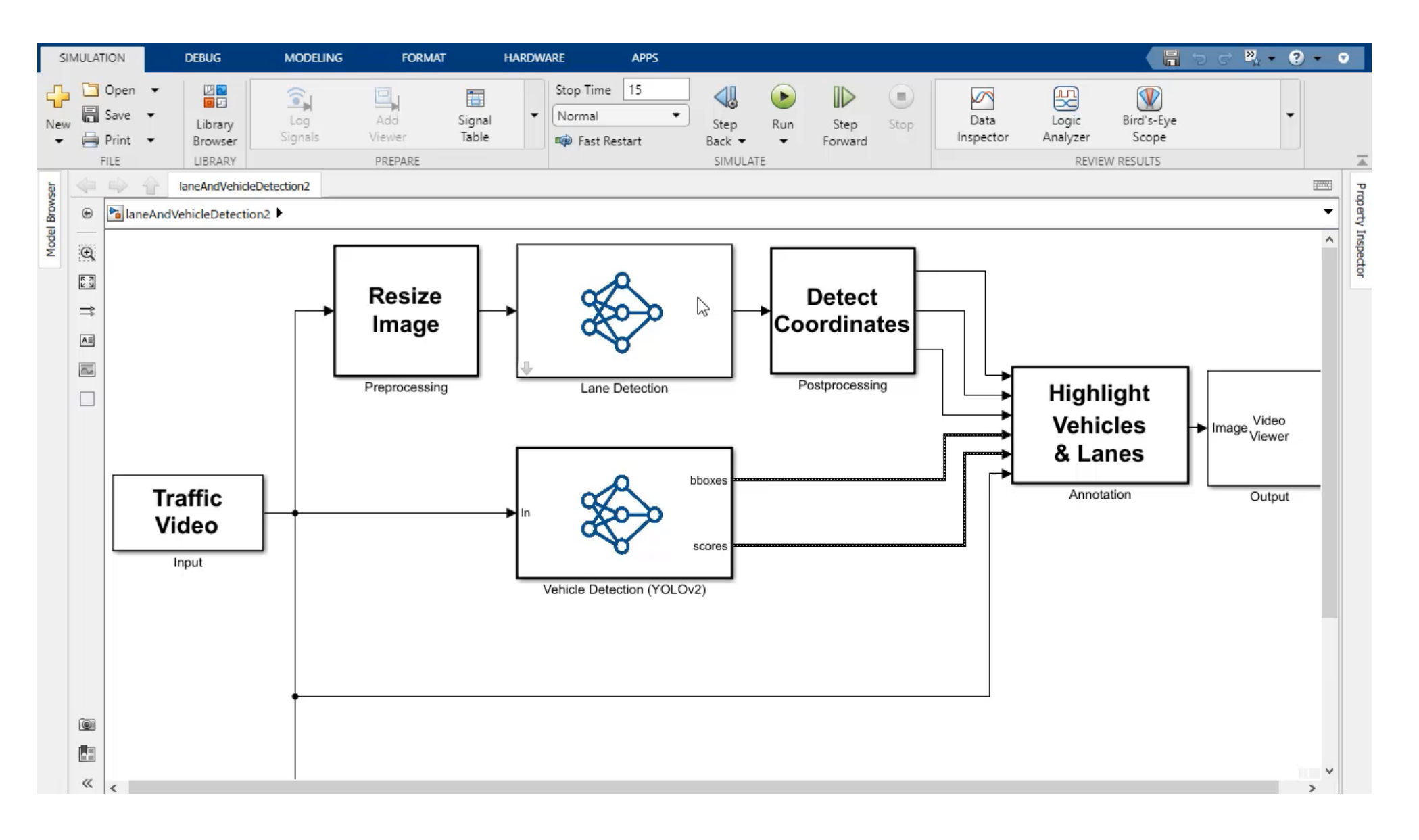

......

# Generate CUDA Code and Run on Jetson

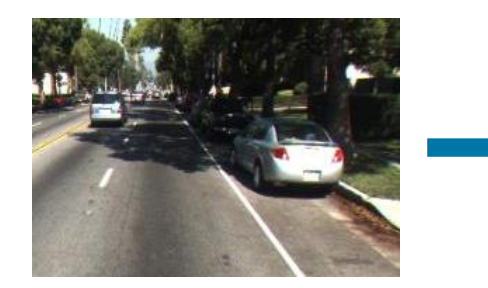

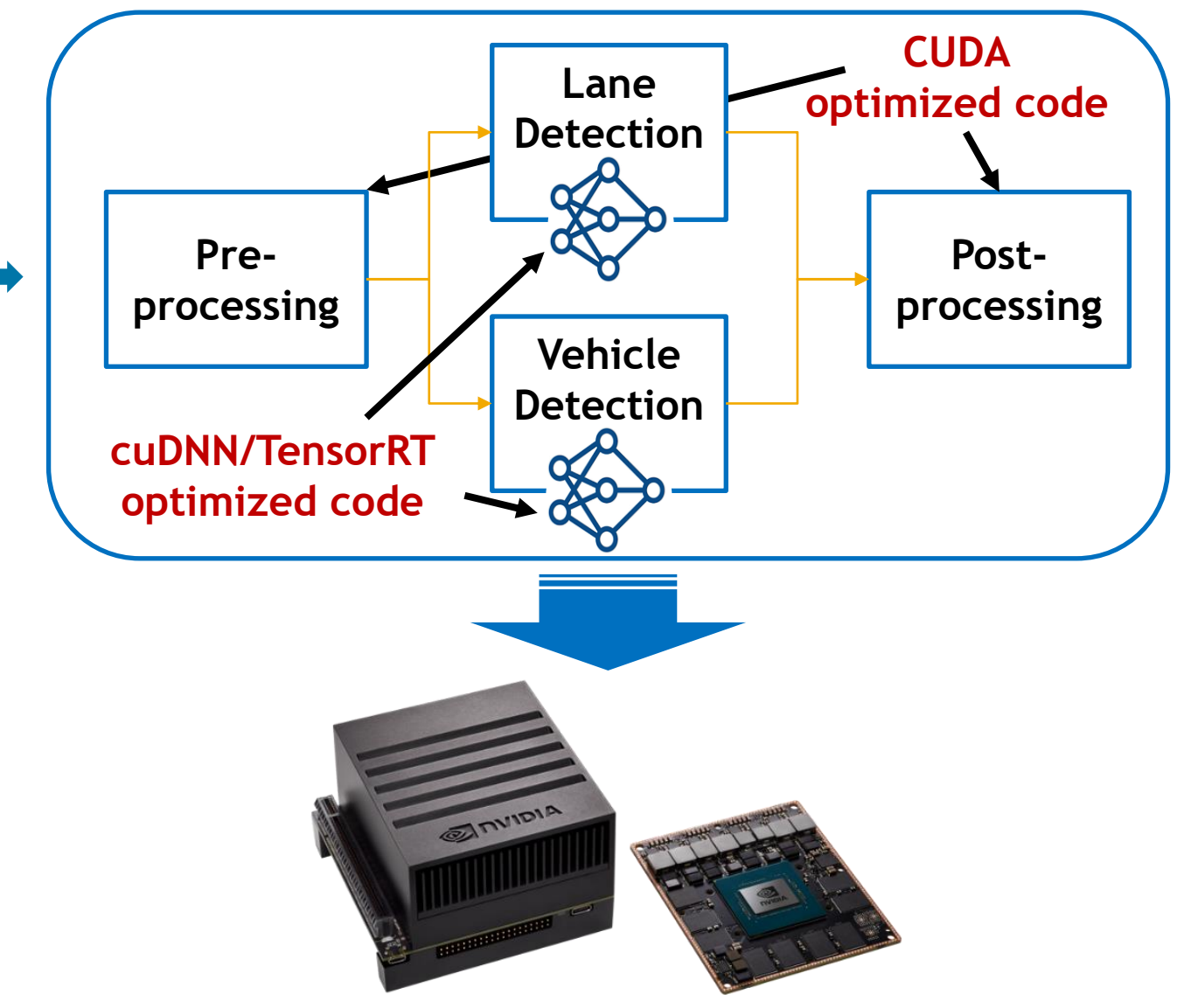

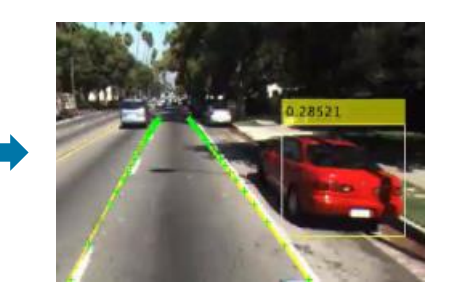

**31**

# Generate CUDA Code and Run on Jetson

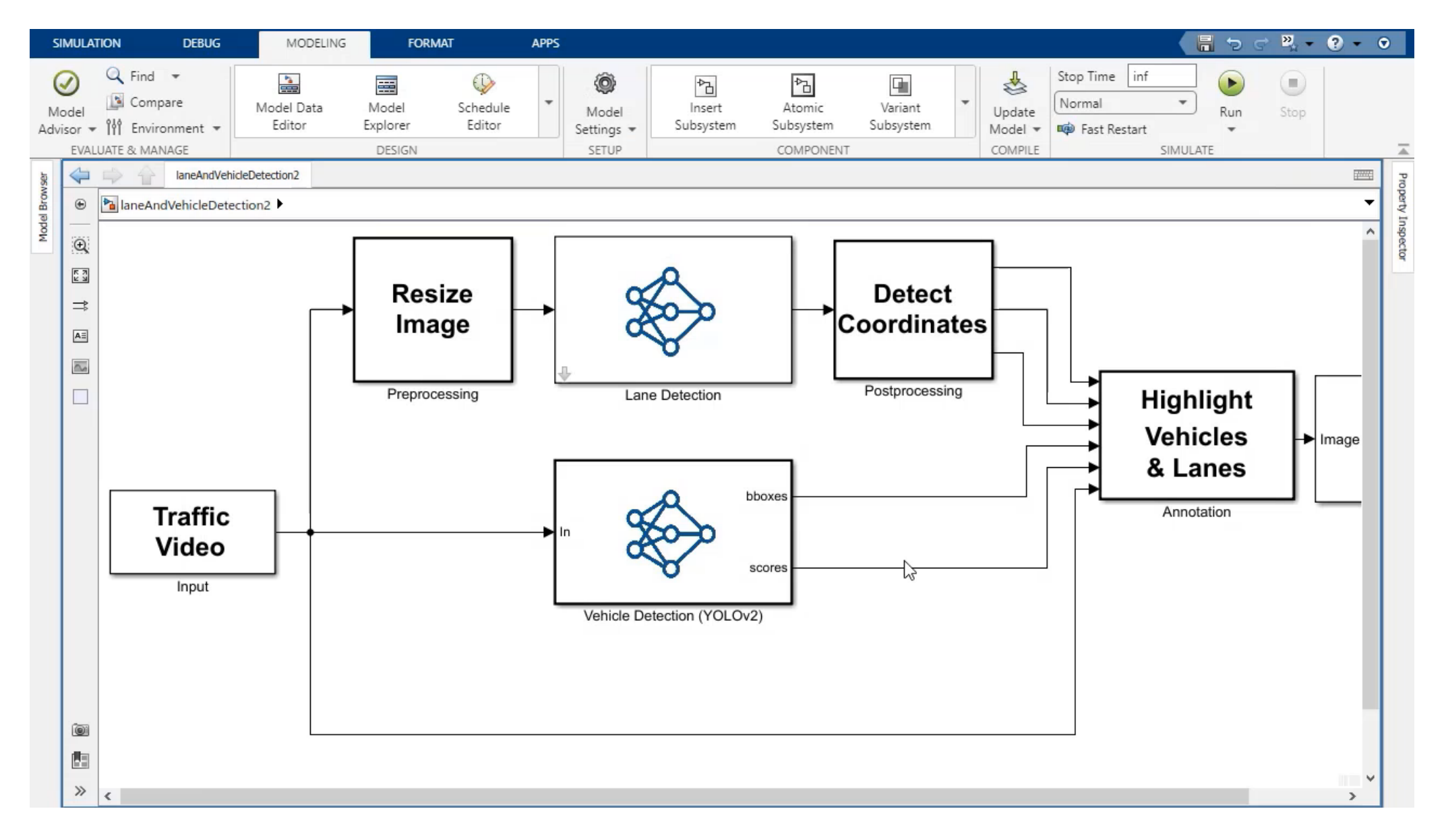

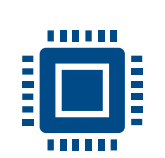

**MATLAB EXPO** 

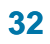

**R2022b** 

### **Generate CUDA Enabled ROS and ROS2 Node from MATLAB**

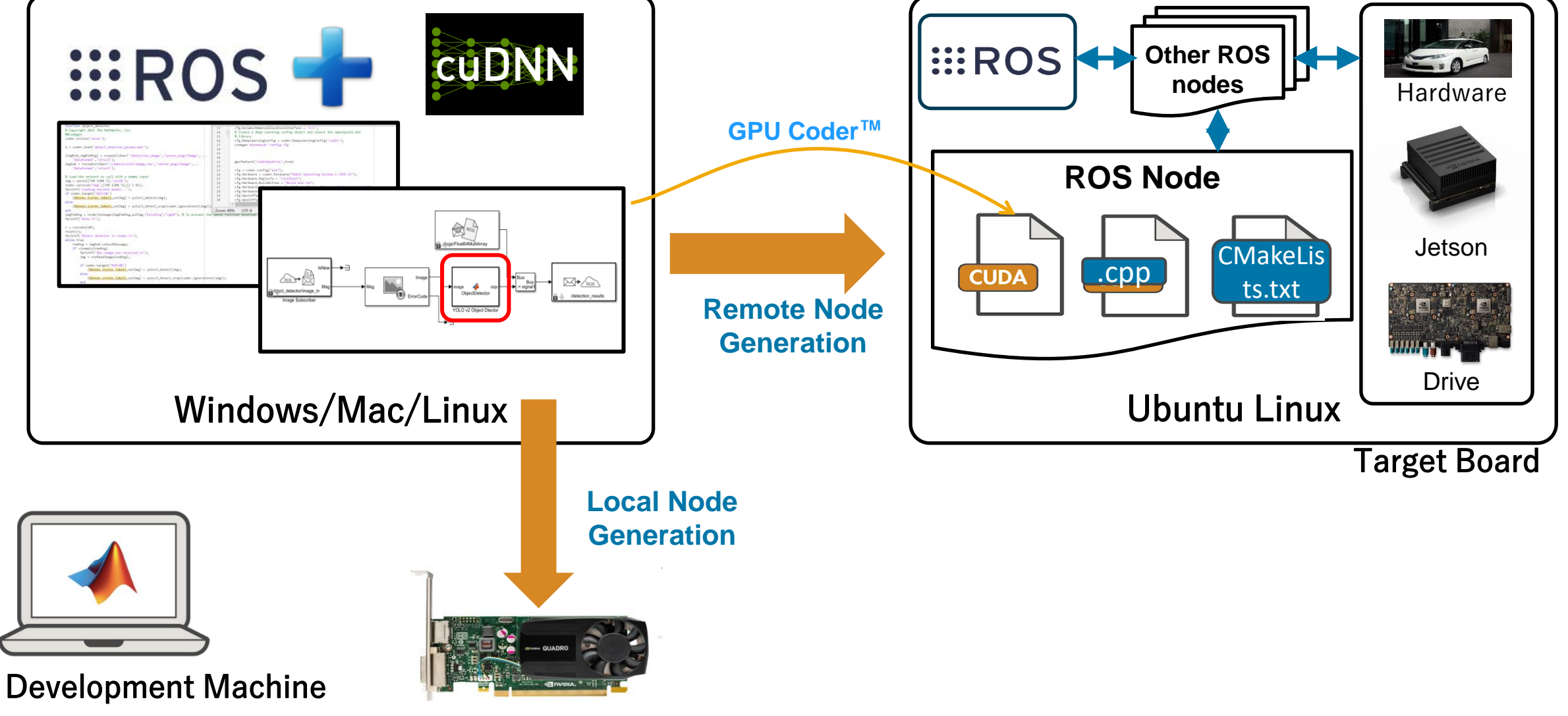

# Shipping Examples <https://www.mathworks.com/help/gpucoder/examples.html>

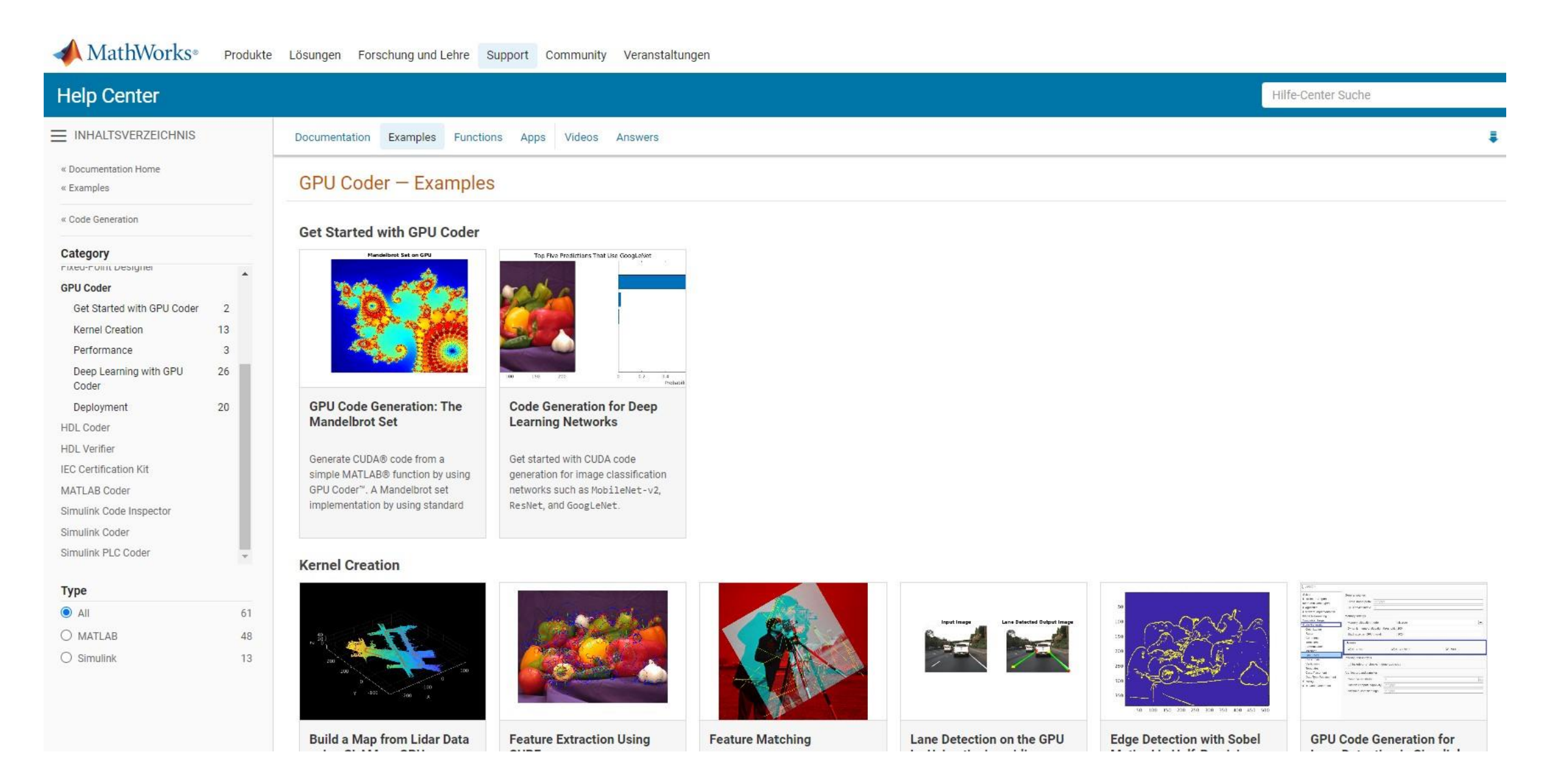

Key Takeaways

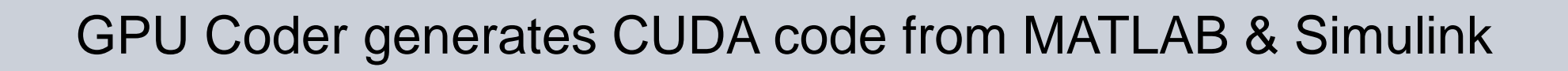

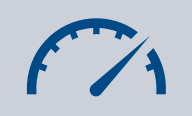

 $\overline{\langle}$ 

Accelerate MATLAB & Simulink simulations

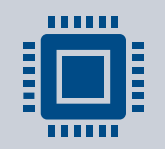

Deploy algorithms (signal/deep learning,…) to embedded GPUs

#### DEMO Booth

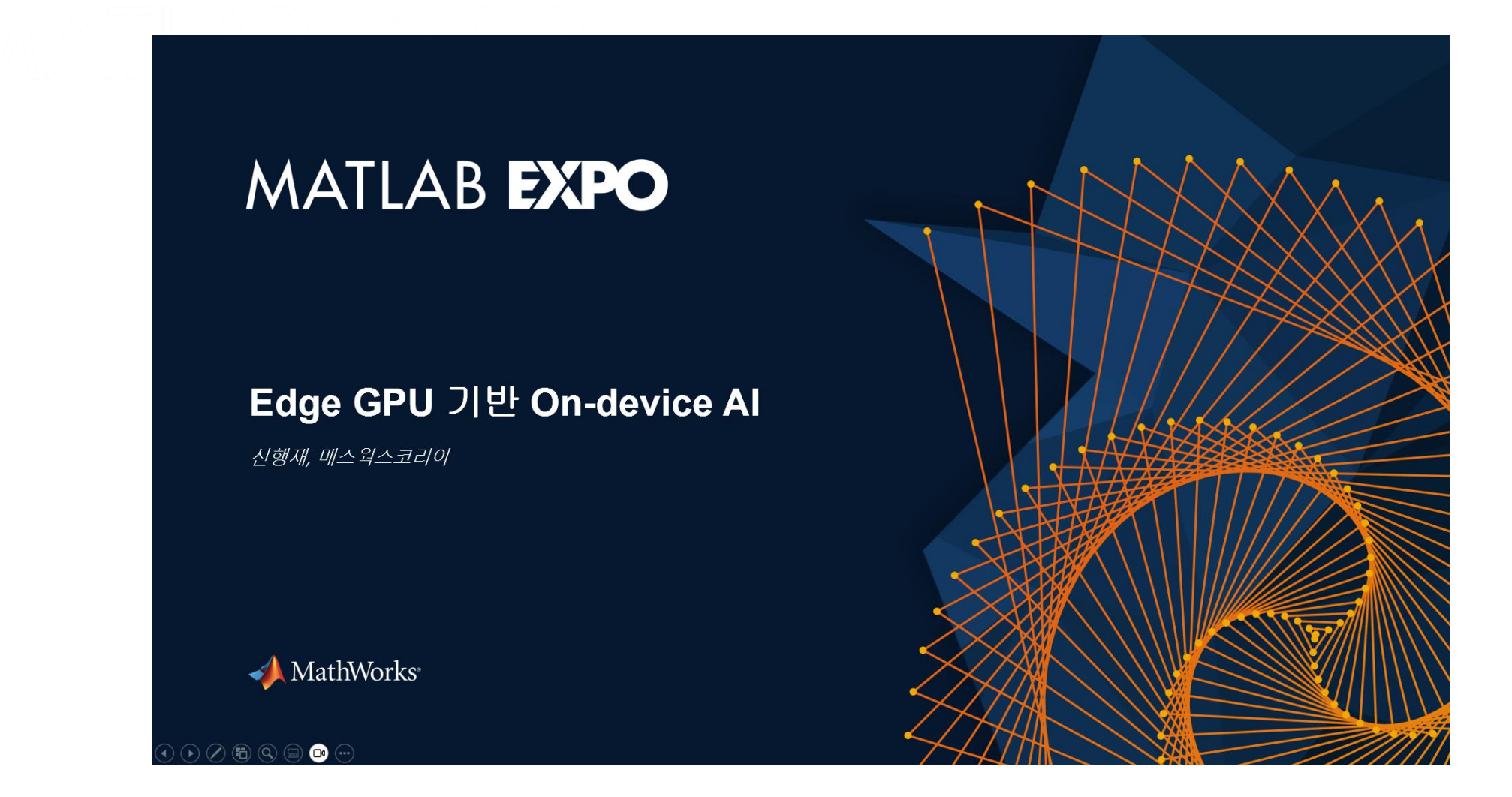

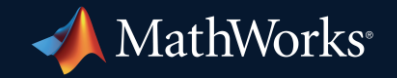

© 2024 The MathWorks, Inc. MATLAB and Simulink are registered trademarks of The MathWorks, Inc. See *mathworks.com/trademarks* for a list of additional trademarks. Other product or brand names may be trademarks or registered trademarks of their respective holders.

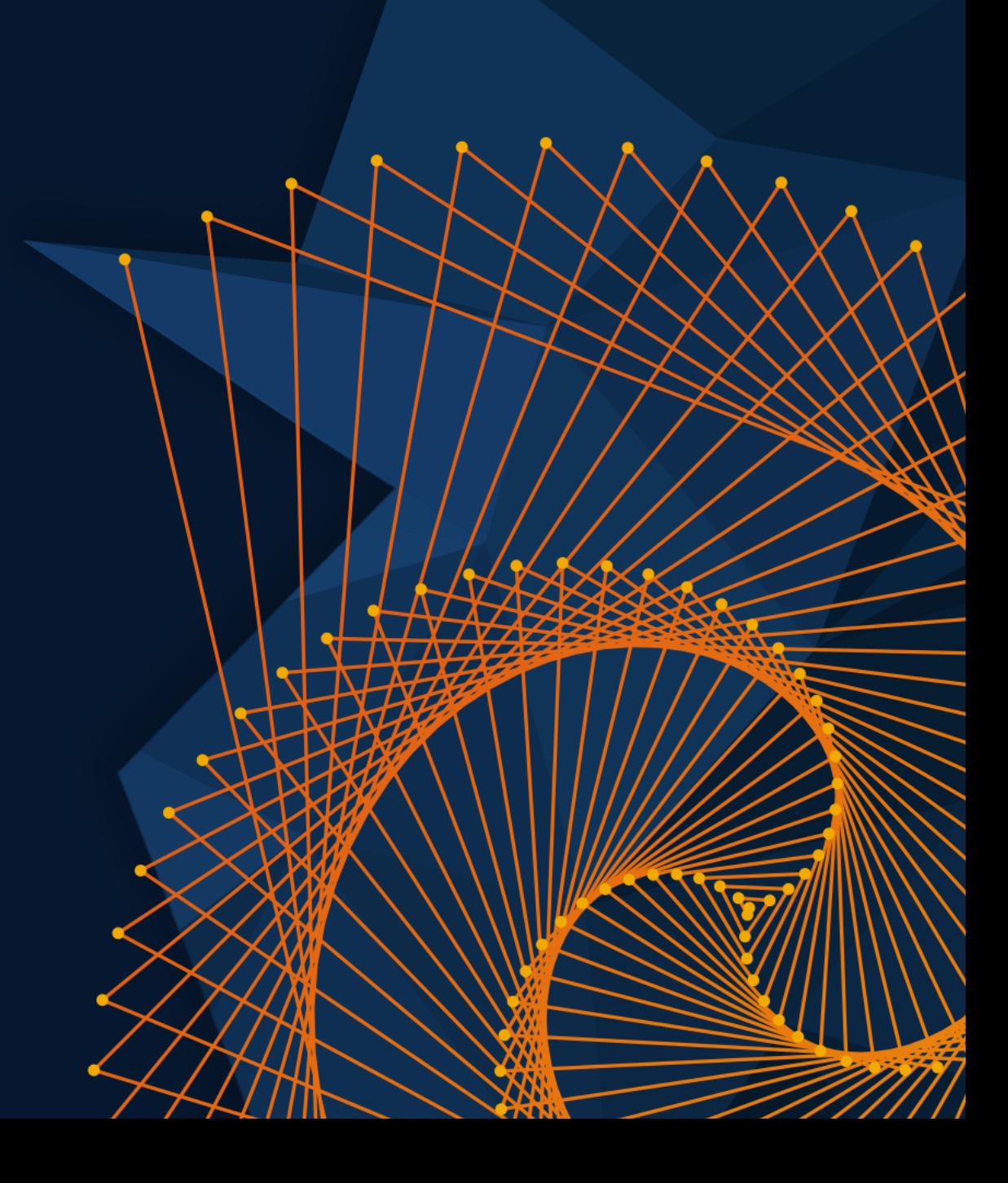